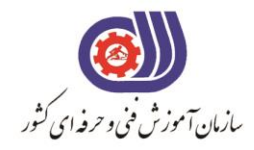

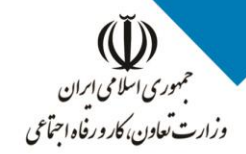

معاونت پزوهش، برنامهریزی و سنجش مهارت دفتر سنجش مهارت و صلاحیت حرفهای

آزمون دانشي (آنلاین-کتبیکاغذی)

## خدمات

**فناوری اطالعات**

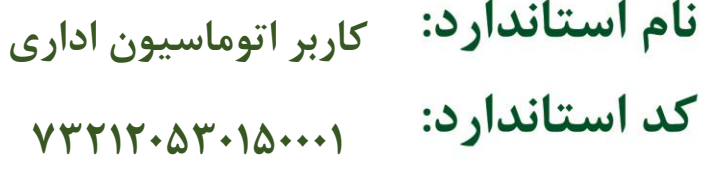

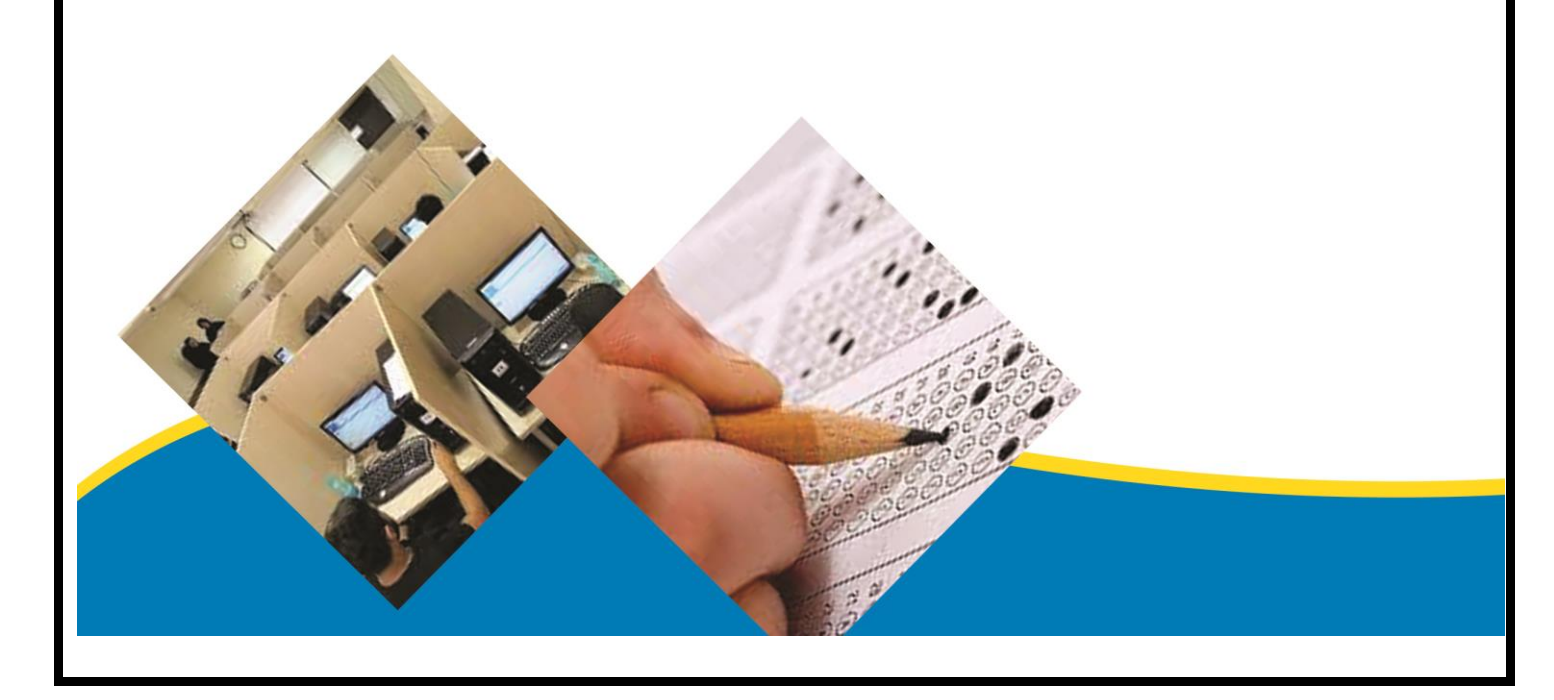

```
-1کدام نرم افزار زیر صفحه گسترده به شمار می رود؟
                                                                                       الف- word
                                                                                       ب- EXCEL
                                                                                      window -zد- access
                                             -2کدام مورد زیر جزء کاربردهای نرم افزار excelمی باشد؟
                                                                               الف- تهیه ی سند متنی
                                                                                   ب- تهیه فایل ارائه
                                                                              ج- تهیه لیست و گزارش
                                                                                    د- بانک اطالعاتی
                      -3هرکار پوشه دارای تعدادی صفحه ی کاری می باشدکه به آن ............گفته می شود؟
                                                                                 work book -الف
                                                                                  ب- worksheet
                                                                                           cell -zد- spreadsheet
                                                -4به هر خانه از جدول داخل کاربرگ...............می گویند؟
                                                                                         الف- cell
                                                                                        ب- table
                                                                                          ج- row
                                                                                       د- column
                                       -5کدام آدرس زیر جهت دسترسی به یک سلول صحیح نمی باشد؟
                                                                                         الف- 55b
                                                                                        ب- 077af
                                                                                           ج- Z۸۰
                                                                                           ST\Delta - 5-6درصورتی که بخواهیم یک کارپوشه جدید با استفاده از الگوهای خودمان ایجاد کنیم کدام مورد مناسب است؟
                                                                           workbook blank -الف
                                                                          installed template -ب
                                                                                my template -znew from existing -د
                                               -7فرمت یا پسوند فایل ذخیره شده در اکسل کدام است؟
                                                                                         الف- xlsx
                                                                                           ب- xm
                                                                                           xlc -zد- xlz
                                               -8کلید میانبر ذخیره ی کارپوشه با نام جدید کدام است؟
                                                                                          الف- 11f
                                                                                           f \wedge f -ب
                                                                                            f_{\lambda - \epsilon}
```

```
f_{\tau - \Delta}-9بطور پیش فرض در یک کارپوشه جدید چند کاربرگ وجود دارد؟
                                                                         الف- 3
                                                                         ب- 4
                                                                          ج- 5
                                                                          د- 5
-10برای رفتن به اخرین سطر یک صفحه ی کاری از کلید میانبر .............. استفاده می شود؟
                                                                   الف- ctrl→
                                                                    ب- ctrl→←
                                                                     \uparrow-ctrl -\tauد- ctrl+ٍل
                  -11برای حرکت بین کارپوشه ها ی باز از چه روشی استفاده می شود؟
                          الف- سربرگ view و گروه window ابزار window switch
                           ب- سربرگ view و گروه window ابزار window switch
                                ج- سربرگ view و گروه window ابزار all arrange
                                          د- سربرگ view گروه view document
                                        -12نام پیش فرض فایل های اکسل چیست؟
                                                              الف- document
                                                                     ب- book
                                                               work book -zد- database
                -13برای تغییر تنظیمات نرم افراز اکسل از کدام روش استفاده می شود؟
                                                  الف- سربرگ tool گزینه option
                                                   ب- سربرگ tool گزینه setting
                                                  ج- ازدکمه office گزینه option
                                                 د- از دکمه office گزینه setting
                    -14برای ایجاد یک کارپوشه خالی از کدام گزینه استفاده می شود؟
                                                  الف- گزینه workgroup blank
                                                         ب- فشردن کلید m+ctrl
                                                        ج- استفاده از کلید alt+f۴
                                                                    ctrl+w -د
                        -15برای خروج از محیط اکسل از چه روشی استفاده می شود؟
                                                 الف- گزینه close از منوی office
                                                                   ctrl+w -ب
                                                       ج- فشردن کلیدهای 4f+alt
                                                                     ctrl+o -د
                     -16کدام یک از نوارهای زیر فقط در محیط اکسل دیده می شوند؟
                                                   quick access toolbar -الف
                                                                    ب- ribbon
```

```
formula bar -zaddress bar -د
-17جهت انتخاب نوع دخیره سازی فایل از کادر محاوره ای save از کدام گزینه استفاده می شود؟
                                                                         save in -الف
                                                                   save as type -ب
                                                                          save as -zfile name -د
                                          -18برای بزرگنمایی از چه روشی استفاده میشود؟
                                                الف- استفاده از سربرگ view و گزینه zoom
                                          ب- استفاده از ابزار zoom در نوار ابزار دسترسی سریع
                                                            ج- استفاده از کلیدهای ctrl+z
                                               د- استفاده از سربرگ review و گزینه zoom
                            -19برای نمایش صفحه کاری قبلی از کدام کلید استفاده می شود؟
                                                                            الف- first
                                                                              ب- last
                                                                         previous -zد- next
                     -20برای استفاده از الگوهای نصب شده در اکسل کدام گزینه صحیح است؟
                                                             installed template -الف
                                                                    my template -ب
                                                                blank workbook -znew from existing -د
                          -21کدام نوع داده زیر در سلول های صفحه کاری محاسبه نمی شود؟
                                                                              الف- متن
                                                                             ب- تصویر
                                                                               ج- عدد
                                                                               د- تاریخ
                   -22برای ویرایش محتوای سلول فعال شده از کلید ........... استفاده می شود؟
                                                                               الف- 5f
                                                                               f\tau -ج- enter
                                                                        د- spacebar
 -23برای انتخاب چند سلول پراکنده در یک صفحه کاری کدام کلید را همراه ماوس نگه میداریم ؟
                                                                            الف- shift
                                                                               ب- alt
                                                                       space bar -\inftyد- ctrl
                      -24اجرای مجدد آخرین فرمان لغو شده توسط کدام گزینه انجام میشود؟
                                                                           الف- undo
```

```
ب- copy
                                                        repeat -zد- home
            -25برای مرتب کردن اطالعات از کدام گزینه استفاده می شود؟
                                                   sort(data -الف
                                                    data(view -ب
                                                     data(sort -zdata(data -د
              -26گزینه format از گروه clear چه عملی انجام میدهد؟
                                                     الف- حذف سلول
                                               ب- حذف محتوای سلول
                                                  ج- حذف قالب سلول
                                        د- حذف یادداشت و توضیح سلول
-27برای حذف محتوای سلول از چه کلیدی در صفحه کلید استفاده می کنیم ؟
                                                  الف- backspace
                                                        ب- enter
                                                        delete -zد- clear
                         -28قابلیت autofill در سلول به چه معناست؟
                                                 الف- رنگ کردن سلول
                              ب- پرکردن محتوای سلول ها به طور اتوماتیک
                                          ج- منتقل کردن محتوای سلول
                                      د- کپی کردن سلول به سلولی دیگر
      -29برای ثبت و لغو محتویات یک سلول از کدام گزینه استفاده میشود؟
                      الف- دکمه ی enter جهت ثبت و دکمه esc جهت لغو
                    ب- دکمه ی tab جهت ثبت و دکمه ی pause جهت لغو
              ج- دکمه ی enter جهت ثبت و دکمه ی bar space جهت لغو
                د- دکمه ی bar space جهت ثبت و دکمه ی esc جهت لغو
                     -30کلید میانبر دستور undo کدام گزینه می باشد؟
                                                       ctrl+z -الف
                                                        ctrl+y -ب
                                                        ctrl+c -zctrl+x -د
           -31برای پیدا کردن عبارتی خاص از کدام گزینه استفاده میشود؟
                                       الف- از سربرگ home ابزار find
                                                  ب- کلیدهای+ctrl f
                                                        ctrl+h -zctrl+d -د
-32گزینه sensitive case در پنجره ی جستجو چه عملی انجام میدهد؟
```
الف- کل عبارت را جستجو می کند ب- جستجو برای حروف بزرگ و کوچک حساس می شود ج- کلمه بعدی را جستجو می کند د- جستجو متوقف می کند. **-33در پنجره ی replace کدام دکمه ،جایگزینی یک عبارت را انجام میدهد؟** الف- replace find next -ب replace all  $-z$ د- more **-34در پر کردن خودکار سری خانه سلول توسط ماوس ابتدا باید کدام سلول ها انتخاب شوند؟** الف- فقط سلول اول ب- سه سلول اول ج- دو سلول اول د- انتخاب الزم نیست **-35توسط کدام گزینه می توان عرض ستون ها را تغییر داد؟** الف- ابزار format گزینه height row ب- ابزار layout گزینه width column ج- درگ کردن مرز میانی ستونها د- عرض ستونها ثابت می باشد و قابل تغییر نیست **-36توسط کدام گزینه سربرگ و گزینه میتوان ستون انتخاب شده را حذف کرد؟** format(cell(home -الف delete(cell(format -ب delete(cell(home  $-z$ delete(cell(insert -د **-37اگر در ردیف فعال worksheet داده ای داشته باشیم ،با کلیک راست روی آن سطر و انتخاب گزینه ی insert چه اتفاقی خواهد افتاد؟** الف- یک ردیف خالی اضافه شده و داده های به پایین منتقل می شوند ب- با توجه به داشتن داده در ردیف آخر عمل درج انجام نمی شود. ج- ردیف آخر حذف شده و ردیف جدید جایگزین می شود. د- عمل درج ردیف در آخرین سطر انجام میشود **-38جهت تغییر نام یک کاربرگ چه عملی انجام می دهیم؟** view>rename -الف ب- دابل کلیک روی نام کاربرگ و سپس تایپ نام دلخواه ج- استفاده از ابزار layout و انتخاب گزینه ی rename Design>rename -د **-39آسان ترین روش برای انتخاب یک ستون کدام گزینه می باشد؟** الف- قرار گیری روی نام ستون و کلیک روی آن ) انتخاب آن ( ب- راست کلیک روی نام ستون وا نتخب اگزینه row Select ج- راست کلیک روی نام ستون و انتخاب گزینه Select column د- درگ کردن کل ستون مورد نظر

```
-40برای افزودن یک کاربرگ جدید از کدام سربرگ و گزینه استفاده می کنیم ؟
                                                                      format(cell(home -الف
                                                                       insert(cell(format -ب
                                                                        insert(cell(home -zinsert(cell(insert -د
         -41به صورت پیش فرض اندازه ی عرض و ارتفاع سلول ها به ترتیب چقدر است؟)راست به چپ(
                                                                                   الف- 15.0،43
                                                                                    10.15, \Delta -ب
                                                                                 A,۴۳،۱۲,۷۵-ج
                                                                                      \Delta \Delta, \Delta - \Delta-42سطر و ستون اضافه شده توسط insert درکدام محل درج میشود؟
                                              الف- باالی سطر انتخاب شده .سمت چپ ستون انتخاب شده
                                             ب- پایین سطر انتخاب شده .سمت راست ستون انتخاب شده
                                                ج- در محل انتخاب شده کاربر.در محل انتخاب شده کاربر
                                                              د- در ابتدای کاربرگ .در انتهای کاربرگ
                                     -43برای کپی و انتقال کاربرگ ها از کدام گزینه استفاده میشود؟
                                         الف- چپ کلیک روی کاربرگ و انتخاب گزینه move or copy
                                                 ب- استفاده از ابزار format و سپس گزینه ی move
                                                               ج- درگ کردن کاربرگ به محل دلخواه
                                                د- در محل انتخاب شده کلیک کنید کپی را انتخاب کنید
    -44برای ایجاد کپی از یک کاربرگ هنگام درگ کردن کدام کلید را از روی صفحه کلیک نگه میداریم؟
                                                                                       الف- alt
                                                                                       ب- crtl
                                                                                      shift -zalt+shift -د
                 -45از کادر copy or move انتخاب کدام گزینه یک کپی از کاربرگ ایجاد می کند؟
                                                                           move to end -الف
                                                                                  to book -ب
                                                                            create a copy -zد- copy
-46هر کارپوشه به صورت پیش فرض دارای ............. کاربرگ و حداقل ................... کاربرگ در صورت حذف 
                                                                     میباشد ؟ ) از راست به چپ (
                                                                                       الف- 3و1
                                                                                       ب- 1و3
                                                                                        ج- ۳و۳
                                                                                         \Deltaه / و\Delta-47آشکارسازی و پنهان سازی کاربرگ توسط کدام گزینه انجام می شود؟
                                                                   hide & unhide sheet -الف
                                                                            unhide sheet -ب
```

```
hide sheet -zprotect sheet -د
                                                                      -48کدام جمله صحیح است؟
                                        الف- پس از حذف کاربرگ ها بازیابی آنها توسط undo انجام می شود.
                                                 ب- ساده ترین روش انتقال کاربگ درگ کردن آن می باشد
                                                      ج- امكان حذف یک سلول دارای اطالعات وجود ندارد
                                                  د- چندکاربرگ را نمی توان به صورت متوالی انتخاب کرد.
    -49کاربرگ اضافه شده توسط کاربر از طریق گزینه insert در سربرگ home در کجا اضافه می شود؟
                                                                            الف- قبل از کاربرگ فعال
                                                                             ب- بعد از کاربرگ فعال
                                                                           ج- ابتدای تمام کاربرگ ها
                                                                           د- انتهای تمام کاربرگ ها
                                                   -50برای تراز بندی متن ها از کدام استفاده میشود؟
                                                                                   الف- number
                                                                                 ب- alignment
                                                                                     border -zد- fill
                                           -51کدام نوع داده ی زیر برای نمایش قالب پولی کاربرد دارد؟
                                                                                 الف- currency
                                                                                    ب- number
                                                                                        text -zد- general
                             -52جهت نمایش عدد ورودی به صورت درصد،کدام قالب را انتخاب میکنیم ؟
                                                                               الف- percentage
                                                                                       ب- date
                                                                                    fraction -zد- currency
                               -53center and Merge چه عملی را در قالب سلولی انجام میدهد؟
                                                                الف- تقسیم یک سلول در وسط کاربرگ
                                                            ب- جا به جا کردن چند سلول در وسط سطر
                                                             ج- ادغام چند سلول و وسط چین شدن داده
                                                               د- کوچک کردن متن در وسط یک سلول
-54اگر بخواهیم متن اضافی در یک سلول شکسته شود و به سطر بعدی همان سلول برود ................... را از نوار 
                                                                             ابزار کلیک می کنیم؟
                                                                       merge and center -الف
                                                                               shrink to fit -ب
                                                                                    split cell -zwarp text -د
                 -55کدام ابزار زیر ،متن داخل یک سول را به صورت افقی ،عمودی یا چرخشی نشان دهد؟
```
الف- orientation ب- alignment center  $-z$ warp text -د **-56درچه صورتی امکان قالب بندی داده های یک سلول در اکسل وجود ندارد؟** الف- هنگامی که سلول را Select کرده باشیم ب- هنگامی که سلول را قالب بندی کرده باشیم ج- هنگامی که در حال نوشتن داخل سلول باشیم د- در هر صورت امكان قالب بندی وجود دارد **-57در صورتی که بخواهیم از قالب های آماده اکسل استفاده کنیم بایستی از ابزار .................. استفاده نماییم** الف- format ب- style template  $-z$ د- clipboard **-58برای تغییر قالب بندی سلول ها از کدام گزینه استفاده میشود؟** sort & filter -الف format cell -ب page setup  $-z$ sheet option -د -55برای اینكه اندازه متن کاهش یافته به میزانی که متن در داخل **سلول** جا گیرد از گزینه ............... استفاده می کنیم؟ word text -الف merge cell -ب shrink to fit  $-\tau$ split cell -د **-60در پنچره محاوره ای cell format سربرگalignment گزینه justify معادل کدام گزینه است ؟** warp text -الف merge cell -ب shrink to fit  $-z$ split cell -د **-61برای تعیین کادر سلول ها از کدام زبانه از پنجره cell format استفاده می شود؟** الف- alignment ب- border font  $-z$ د- number **-62کدام یک برای قالب بندی معمولی و پیش فرض اعداد است؟** الف- number ب- special ج- general د- currency

```
-63برای نمایش اعداد به صورت تاریخ از کدام گزینه استفاده می شود؟
                                                                   الف- percentage
                                                                            ب- date
                                                                             time -zد- currency
            -64گزینه place decimal در کادر محاوره ای number چه کاربردی دارد؟
                                                                  الف- نمایش اعداد منفی
                                                  ب- جدا کردن ارقام عدد به صورت سه تایی
                                                                  ج- تعداد ارقام اعشاری
                                                                      د- تعیین نوع عدد
-65گزینه fill از سربرگ alignment در پنجره ی cell format چه عملی انجام می دهد؟
                                                      الف- پرکردن یک خانه با واژه مورد نظر
                                                               ب- تغییر رنگ زمینه سلول
                                                      ج- فشرده سازی اطالعات داخل سلول
                                                          د- ترازبندی اطالعات داخل سلول
                              -66جهت قالب بندی جداول از کدام گزینه استفاده می کنیم؟
                                   الف- از سربرگ home گروه style انتخاب ابزار style cell
                               ب- از سربرگ home گروه style انتخاب ابزار table format
                                                         ج- از سربرگ home گروه font
                                                د- استفاده از کادر محاوره ای format cell
                   -67کدام گزینه در کادر محاوره ای font برای توان نویسی به کار میرود؟
                                                                      الف- subscript
                                                                    ب- superscript
                                                                  strikethrough -zد- Underline
                    -68برای نوشتن فرمول کدام عالمت را بایستی ابتدا در سلول قرار دهیم؟
                                                                               الف- #
                                                                                ب- =
                                                                                 ج- :
                                                                                 د- )
                                            -69کدام آدرس زیر یک آدرس مطلق است ؟
                                                                              الف- 5a
                                                                             bSv -FAS - zد- M⊔۸$
                                               -70آدرس نسبی چه ویژگی خاصی دارد؟
                                      الف- با تغییر محل فرمول .آدرس داخل فرمول تعییر میكند
                                      ب- با تغییر محل فرمول .آدرس داخل فرمول تعییر نمیكند
                              ج- با تغییر محل فرمول .فقط سطر آدرس داخل فرمول تغییر میكند
                              د- با تغییر محل فرمول .فقط ستون آدرس داخل فرمول تغییر میكند
```

```
-71کدام مورد زیر یک فرمول یا تابع نمی باشد؟
                                                                                      b\mathsf{Y}^*\mathsf{a}\mathsf{I}=-1الف
                                                                                sum(a1:a۳= ( -ب
                                                                                   max(fr:f\lambda (-z)
                                                                                د- ) =sum(a
                       -72با توجه به مقادیر ،1555،7Iran5، در سلول 1a تا 4a خروجی تابع زیر چیست ؟
                                                                                  count(an:ar)=
                                                                                            الف- 4
                                                                                             ب- 3
                                                                                             ج- 5
                                                                                              د- 5
                                   -73برای بدست آوردن میانگین سلول از تابع ........... استفاده می شود؟
                                                                                    الف- average
                                                                                          ب- sum
                                                                                           min -zد- round
-74در هر تابع برای انتخاب و لحاظ کردن سلول های هم جوار مانند1b تا 10b از کدام عالمت استفاده می شود؟
                                                                                             الف- ;
                                                                                              ب- ،
                                                                                              ج- :
                                                                                              د- "
                                           -75در صورت استفاده غلط از نام تابع ،کدام خطا رخ می دهد؟
                                                                                      الف- #name
                                                                                       ب- #value
                                                                                        div/\cdot#-zد- ###
                                                 -76کدام عالمت ریاضی زیر دارای تقدم بیشتری است؟
                                                                                            الف- *
                                                                                             ب- +
                                                                                              ج- /
                                                                                              د- ^
                                      -77کدام یک از توابع زیر کوچکترین مقدار ورودی را برمی گرداند؟
                                                                                         الف- max
                                                                                          ب- min
                                                                                        round -zد- count
                                           -78خروجی فرمول مقابل زیر چیست؟=2*)3+2^2-2*3^8(
                                                                                           الف- 07
                                                                                            ب- 44
                                                                                            ج- ٣٢-
```

```
55 - 777-79کدام فرمول زیر میانگین سلول های 1a تا 5a را محاسبه نمی کند؟
                                                      average (a1:a5)= -الف
                                            sum (a1:a)/count(a1:a) = (-
                                                        average(a); a_{\delta= (-z)}average(a);ar;ar;a6 = 0-80کدام تابع زیر تعداد سلولهایی را که شامل عدد میباشد را میشمارد؟
                                                                     الف- min
                                                                     ب- sum
                                                                    count -zد- average
                                        -81کدام تابع مجموع سلولها را نشان میده؟
                                                                الف- average
                                                                      ب- min
                                                                     sum -zد- max
                         -82نتیجه تابع مقابل چه عددی است ؟=round(125763،0)
                                                                       الف- 15
                                                                       ب- 13
                                                                      ج- ۶٫۵٪
                                                                   د- پیغام خطا
 -83اگر سلولهای 50=1a و f=2b و ft2=3c و 20=2d باشد ،حاصل تابع زیر چنداست 
                                                     sum(a1;b2;c3;d2)=؟
                                                                      الف- صفر
                                                                   f\gamma f\gamma\cdot\gamma -ب
                                                                       y \cdot -zد- ۷۲
-84اگر سلولهای 50=1a و f=2b و ft2=3c و 20=2d باشد،حاصل تابع زیر چند است ؟ 
                                                    count=(a1;b2;c3;d2)
                                                                        الف- 4
                                                                        ب- 3
                                                                         ج- 5
                                                                       د- صفر
                         -85کدام یک از گزینه های زیر یک آدرس کامال نسبی است؟
                                                                      الف- 1a
                                                                    ب- 81$a
                                                                      a_1s -\zetaد- \ a<sup>⊔</sup>
     -86اگر 10=1a باشد نتیجه فرمول زیر چیست ؟("cancel","ok"-1,<>1a(if
```

```
الف- ok
                                                                                       ب- cancel
                                                                                          ج- true
                                                                                          د- false
-87اگر بخواهیم محتوای خانه های 5a4,a با هم جمع شده و بر 6a تقسیم شوند و سپس به توان 3b برسند 
                                                                           کدام فرمول صحیح است؟
                                                                              a4+a5/a4^b3 -الف
                                                                            af+a\Delta/a\epsilon^b\tau) (-ب
                                                                           af+a\Delta)/a\epsilon^br\gamma) ( -\epsilona+a\delta/a<sup>*</sup>a) (-5
                                 -88برای ترسیم نمودار کدام داده بایستی در کاربرگ وارد شده باشیم ؟
                                                                                   الف- عنوان نمودار
                                                                                         ب- chart
                                                                                          ج- true
                                                                                          د- false
                                                     -89مقادیر نمودار در range data کدام است؟
                                                                                       الف- value
                                                                                         ب- label
                                                                                          title -zد- chart
                                         -90کدام موردزیر جهت نمایش راهنمای نمودار استفاده میشود؟
                                                                                 chart title -الف
                                                                                         ب- axes
                                                                                   data label -zد- legend
                                               -91کاربردابزارlocationدر سربرگ designچیست؟
                                                                               الف- تعیین محل نمودار
                                                                                 ب- انتخاشكل نمودار
                                                                               ج- تغییر ساختار نمودار
                                                                              د- تغییر داده های نمودار
     -92برای اضافه کردن داده های جدید با محدوه ی جدید داده ها به نمودار،ابزار ......... انتخاب می کنیم؟
                                                                                 data range -الف
                                                                                  select data -ب
                                                                                        series -zد- style
                                                   -93برای ایجادنمودار از چه روشی استفاده میکنیم؟
                                                            الف- استفاده از سربرگ insertگزینه chart
                                                              ب- باستفاده از سربرگ viewگزینه chart
                                                    ج- استفاده از سربرگ chart گزینه یchart insert
```

```
د- استفاده از سربرگ dataگزینه ی chart
                                                        -94برای چاپ اسنادکدام روش اشتباه است؟
                                                         الف- استفاده از گزینه ی printاز منویoffice
                                                   ب- استفاده از ابزار print در حالت preview print
                                                                         ج- استفاده از کلیctrl+p
                                                           د- استفاده از ابزار printدر سربرگ home
                                          -95خطوط شبکه در نمودار برای چه منظور استفاده میشود؟
                                                                            الف- درجه بندی نمودار
                                                                                 ب- نمایش راهنما
                                                                           ج- نمایش جدول داده ها
                                                                          د- نمایش برچسب داده ها
                                              -96برای تغییر تنظیمات کاغذ از ابزار استفاده می شود؟
                                                                            page border -الف
                                                                               page setup -ب
                                                                       page back ground -\taupage layout -د
                                           -97گزینه ی مناسب برای ایجاد نمودار chartکدام است؟
                                                                                       الف- 11f
                                                                                         ب- 5f
                                                                                        f \vee -\epsilonد- 5f
                                            -98برای تغییر نوع نمودار از کدام گزینه استفاده میشود؟
                                                                      chart type change -الف
                                                                                chart title -ب
                                                                                    legend -zد- gridlines
-99برای مشاهده یا عدم مشاهده خطوط شبکه خطوط شبکه راهنمای نمودار از سربرگ layoutکدام گزینه 
                                                                                 استفاده میشود؟
                                                                               chart type -الف
                                                                                chart title -ب
                                                                                    legend -zد- gridlines
                              -100برای مشاهده ی جدول داده های نمودار ،کدام گزینه صحیح می باشد؟
                                                                               data table -الف
                                                                                data label -ب
                                                                                 chart title -zchart type -د
                                  -101برای مشاهده ی مقادیر داده های نمودار ،کدام گزینه کاربرد دارد؟
                                                                               data table -الف
```

```
data label -ب
                                                              chart title -zchart type -د
     -102برای تغییر زاویه ی مشاهده ی نمودار سه بعدی از کدام گزینه استفاده می کنیم؟
                                                           d rotation3 -الف
                                                              ب- typechart
                                                                shadow -zchart title -د
     -103برای نمایش مقادیر نمودار به صورت در صداز کدام نوع نمودار استفاده می شود؟
                                                              الف- COLUMN
                                                                    ب- BAR
                                                                     PIE -\tauL LINE --104برای تعیین محدوه ی چاپ از کدام گزینه استفاده می شود؟
                                                         PRINT (PAGE -الف
                                       PRINT TITLES (PAGE LAYOUT -ب
                                                    SELECTION(PRINT -\tauFile>print -د
               -105برای پاك کردن محدوه ی چاپ از گزینه ی ........... استفاده می کنیم؟
                                                     SET PRINT AREA -الف
                                                   CLEAR PRINT AREA -ب
                                                                DELETE -\piPRINT RESET -د
-106برای چاپ صفحه کاری فعال کدام گزینه را از کادر محاوره ای PRINTانتخاب میکنیم؟
                                                 ENTIRE WORKBOOK -الف
                                                        ACTIVE SHEET -ب
                                                                    ALL -zد- PAGE
                 -107برای حذف محتویات یک سلول از چه گزینه ای استفاده می شود ؟
                                               الف- سربرگ Homeگزینه Delete
                                      ب- سر برگ Home گزینه Contents Clear
                                                  ج- سر برگ Data گزینه Clear
                              د- سر برگ Home گروه Clear گزینه Format Clear
                     -108برای درج یک کاراکتر ویژه از چه گزینه ای استفاده می شود ؟
                                                 الف- سر برگ View گزینه Style
                                                ب- سر برگ Insert گزینه Chart
                                              ج- سر برگ Insert گزینه Symbol
                                               د- سر برگ Insert گزینه Object
     -109برای اجرای فرمان Cut و Paste از کدام کلیدهای میانبر زیر استفاده می شود؟
```

```
Ctrl+C - Ctrl+V -الف
                                                                          Ctrl+X-Ctrl+V -ب
                                                                         Ctrl+Z - Ctrl+Y -zCtrl+Y - Ctrl+Z - S-110جهت آدرس دهی مطلق از کدام کارکتر در کنار آدرس سلولها استفاده می شود؟
                                                                                     (a) -الف
                                                                                       ب- #
                                                                                       \int -\frac{1}{2}د- &
                                      -111کدام یک از گزینه های زیر فرمول مطلق یا ارجاعی می باشد؟
                                                                                    Ar = -الف
                                                                                    ب- =5$A
                                                                                    SA = -7د – ⊧$۲\A
              -112مقصود ازPlace Decimal در قسمت سربرگ Cell NumberFormatچیست؟
                                                                      الف- خوانده شدن عدد با کاما
                                                                      ب- گذاشتن درصد برای عدد
                                                                            ج- دقت اعشاری عدد
                                                                          د- مكان قرارگیری ارقام
                 -113برای چرخش متن داخل سلول با توجه به درجه دلخواه کدام گزینه را باید انتخاب کرد؟
                                                        Home(Aligment(Orien Tation -الف
                                                        Home(Format Cell(Orientation -ب
                                                             Home(Format Cell(Rotate -zHome(Text Control(Orientation -د
-114کدام یک از گزینه های زیرواقع در پنجره Cells Format باعث اعمال فرمت با قالب رایج پول می شود؟
                                                                              الف- Currency
                                                                                 ب- Special
                                                                                Fraction -zد- Number
-115کدام یک از گزینه های موجود درزبانه Number از کادر محاوره Cells Format امکان اضافه کردن % 
                                                                      )درص را به اعداد می دهد؟
                                                                              الف- Currency
                                                                            ب- Percentage
                                                                                 Special -zد- Number
 -116بعد از رسم چارت در اکسل و انتخاب Tempelate As Save نمودار رسم شده با چه پسوندی ذخیره 
                                                                                     میشود؟
                                                                                    الف- Rtx
                                                                                    ب- Crtx
```

```
Crt - zد- Trc
                     -117در تنظیمات مربوط به نمودار کدام گزینه برای جابجایی سطر و ستون میباشد؟
                                                                Move Row/Column -الف
                                                              Remove Row/Column -ب
                                                                 Swith Row/Column -\varepsilonMove Chart -د
                                            -118برای رسم نمودار در اکسل چگونه عمل می کنیم؟
                                                                   Insert - Chart -الف
                                                               Insert - Smart Art -ب
                                                                Refrences - Chart -\tauDeveloper - Chart -د
                                           -119کلید میانبرWorksheet Insert کدام است؟
                                                                         Shift +Fالف-
                                                                         Shift + F1Y -ب
                                                                    Ctrl + Shift + Fv -zShift + Fr -s-120چگونه می توان Sheetهای یک برنامهExcel را زیاد کرد؟
                                                                        الف- ا<sub>ز</sub> Tab Home
                                                        ب- با کلیک روی Worksheet Insert
                                                                          Tab Insert -zTab Data -د
-121برای حفاظت از ساختار کارپوشه گزینه Book Work Protect را از کدام سربرگ انتخاب می کنیم ؟
                                                                               الف- View
                                                                             ب- Review
                                                                        Page Layout -zد- Insert
                                            -122عالمت مساوی در شروع یک خانه نشانه چیست؟
                                                                        الف- شروع یک فرمول
                                                                        ب- شروع یک جستجو
                                                                     ج- شروه عملیات Filter
                                                                 د- شروع ذخیره سازی یک فایل
                                                    -123کدام گزینه جزء تابعهای شرطی است ؟
                                                                                  الف- IF
                                                                             ب- Second
                                                                                 And -zد- Or
            -124کدام یک از فرمول های زیر معدل اعداد درون سلول های 4C تا 8C را نمایش می دهد؟
                                                                   Average (C۴:C۸) - الف
```

```
: Sum (C4 ( -ب
                                                                        Average (Cf, C\Lambda)<sub>-\tau</sub>
                                                                           Sum (Cf; C\lambda) - د
                -125کدامیک از توابع زیر می تواند تعداد اعداد بزرگتراز 3 را در چند سلول محاسبه کند ؟
                                                                                       الف- If
                                                                                   ب- Count
                                                                                  Countif -zSum If -د
     -126در تب Home قسمت Number کدام گزینه برای نشان دادن اعداد به صورت کسری میباشد؟
                                                                                الف- Scintific
                                                                                ب- Fraction
                                                                             Percentage -zد- Accounting
                       -127برای اضافه کردن توضیحات به یک سلول از چه گزینه ای استفاده می کنیم ؟
                                                               الف- گزینه Edit از سر برگ Home
                                                  ب- گزینه Comment New از سر برگ Reviwe
                                                      ج- گزینه Comment Insert سر برگ View
                                                          د- گزینه Comment از سر برگ Insert
                           -128برای مرتب کردن اطالعات موجود در لیست )بر اساس حروف الفبا ( ......
                                                                         Data \ Sort -الف
                                                                            Data \ Filter -ب
                                                                            Insert \ Sort -zHome \ Find -د
      -129با استفاده از گزینه ......... می توان تغییرات انجام شده در کارپوشه های اشتراکی را مشاهده کرد ؟
                                                                               الف- Changes
                                                                       Share Workbook -ب
                                                                         Track Changes -zChange All -د
-130برای انجام محاسبات مختلف بر روی رکوردهای مرتب شده یک لیست می توان از قابلیت ........... استفاده 
                                                                                         کرد.
                                                                              الف- Autofilter
                                                                              Sort Filter -ب
                                                                                Subtotal -zد- Filter
                               -131تنظیمات مربوط به Filter&Sort در کدام تب و ریبون قرار دارد؟
                                                                         Home(Editing -الف
                                                                          Home(Format -ب
                                                                             Home(Cells -zInsert(Aligment -د
```

```
-132درExcel چگونه می توان روی یک تصویر یا Shapمتن یا نوشته ای درج کرد؟
                                                                      Text Wrapping -الف
                                                                              Text Box -ب
                                                                              Word Art -zSmart Art -د
-133اگر بخواهیم موقع پرینت گرفتن ازExcel خطوط سطر و ستون آن درج نشود باید چه کاری را انجام 
                                                                                     دهیم؟
                                             الف- برداشتن تیک Gridlines AdvanceShow
                                           ب- برداشتن تیک View→Show/Hide→Gridlines
                                                    ج- کلیک راست روی سطر و ستون و زدنDelet
                                                               Format CellsNumber -د
                   -134برای اینکه محدوده خاصی از سلولها در چاپ نباشند کدام گزینه فعال میشود؟
                                                                            الف- Selection
                                                                         Active Sheet -ب
                                                                    Ignoe Print Areas -\piEntire Workbook -د
                             -135گزینه Collate در تنظیمات چاپ برای چه مواردی به کار میرود؟
                                     الف- برای پرینت گرفتن از صفحات به صورت مجموعه و پشت سر هم
                                                                  ب- برای یرینت گرفتن در شبكه
                                                                      ج- برای تعداد سری پرینت
                                                 د- برای ذخیره کردن به صورت یک فایل بعد از پرینت
           -136برای پرینت گرفتن از کاربرگی که بر روی میز کار فعال است کدام گزینه انتخاب میشود؟
                                                                            الف- Selection
                                                                         Active Sheet -ب
                                                                        Current Sheet -zActive Workbook -د
                                        -137مجموعه ای از چند فیلد بهم مرتبط را ....... می گویند.
                                                                            الف- بانک اطالعاتی
                                                                                   ب- رکورد
                                                                                   ج- جدول
                                                                                     د- داده
                 -138به مجموعه ای از رکوردها یی که دارای فیلد یکسان هستند................ می گویند
                                                                                  الف- جدول
                                                                                     ب- فرم
                                                                                     ج- فیلد
                                                                             د- بانک اطالعاتی
                   -139به فیلدی که مقدار آن بین تمام رکوردهای جدل یکتاست ............... می گویند؟
                                                                             key field -الف
                                                                              ب- سایر فیلدها
```

```
foreign key -zد- memo
                            -140کدام نرم افزار زیر یک نرم افزار بانک اطالعاتی نیست؟
                                                                    fox pro -الف
                                                                     ب- access
                                                                      oracle -zد- excel
                      -141به کوچکترین جزء اطالعاتی در پایگاه داده چه گفته می شود؟
                                                                       الف- جدول
                                                                        ب- رکورد
                                                                  ج- بانک اطالعاتی
                                                                          د- فیلد
                                                     -142کدام عبارت صحیح است
                                             الف- جداول شامل فیلدهای یكسانی میباشند
                                             ب- ماکروها نمونه های زیبای جداول هستند
                                                ج- گزارش ها شامل داد های فرم هستند
                                                د- گزارشها شامل نمودارهای فرم میباشد
                           -143کدام نوع داده برای متن های طوالنی استفاده می شود؟
                                                                       الف- text
                                                                  Long text -ب
                                                                    number -zد- currency
-144به هنگام تعریف داده های عددی کدام مورد را برای عددهای اعشاری انتخاب میکنیم؟
                                                                       الف- byte
                                                                     ب- integer
                                                               long integer -zد- decimal
                              -145به ارتباطات بین جداول در پایگاه داده چه میگویند؟
                                                              الف- relationship
                                                                      ب- entity
                                                             integrity rules -zdata base -د
                                     -146کدام نوع رابطه در بین جداول اشتباه است؟
                                                               الف- رابطه یک به یک
                                                              ب- رابطه چند به چند
                                                               ج- رابطه یک به چند
                                                                د- رابطه چند به یک
                      -147برای ایجاد پایگاه داده جدید کدام گزینه را انتخاب می کنیم؟
                                                                      الف- open
```

```
ب- more
                                                                  blank database -zد- template
               -148نمونه ها و پایگاه داده های از پیش تعیین شده در کدام بخش ذخیره شده اند؟
                                                                       الف- template
                                                                            ب- more
                                                                          sample -zد- object
                       -149جهت مشاهده اشیاء در پایگاه داده از کدام بخهش استفاده می شود؟
                                                                       الف- customer
                                                                      object type -ب
                                                                       data sheet -zoffice button -د
                                              -150انشعاب فایل های پایگاه داده کدام است؟
                                                                             الف- acc
                                                                            ب- accdb
                                                                            ج- mxdb
                                                                                د- db
-151تمامی اشیای بانک اطالعاتی مانند جدول ها و فرم ها در کدام بخش پنجره اصلی دیده می شوند؟
                                                                            الف- ریبون
                                                                            ب- نوار ابزار
                                                                         ج- قاب پیمایش
                                                                          د- دکمه آفیس
           -152جهت باز کردن نمونه های فایل های ذخیره شده از کدام کلید میانبر استفاده کنیم؟
                                                                           ctrl+s -الف
                                                                           ctr+m -ب
                                                                            ctrl+o -ج
                                                                            ctrl+n -د
                             -153برای خروج از برنامهaccessکدام گزینه را انتخاب می کنیم؟
                                                                     exit access -الف
                                                                close database -ب
                                                                     close access -ج
                                                                               د- exit
                                 -154نوار منوی officeتوسط کدام کلید ترکیبی باز می شود؟
                                                                           ctrl+f -الف
                                                                           ctrl+w -ب
                                                                             alt+f -zalt+o -د
                               -155برای ایجاد بانک اطالعاتی از کدام گزینه استفاده می کنیم؟
```

```
الف- open
                                                                                       ب- ok
                                                                                   create -zد- browse
                  -156در این شئ داده ها در قالب فیلد ها و رکورد ها در ستون و سطر ها ذخیره می شوند؟
                                                                                   الف- table
                                                                                  ب- module
                                                                                     ج- page
                                                                                    د- query
                                                 .-157هر پایگاه داده حداقل دارای چند جدول است؟
                                                                                        الف- 3
                                                                                         ب- 1
                                                                                         \cdot -ج\overline{c}د- 5
                                                    -158جدول ها به چند شکل قابل رویت هستند؟
                                                                design view-data base -الف
                                                                    datasheet-database -ب
                                                                 datasheet-design view -zdesign view-table view -د
                  -159کدام یک از خصوصیات زیر درمورد فیلد ها تعیین کننده مقدار پیش فرض می باشد؟
                                                                                 الف- caption
                                                                                ب- required
                                                                            default value -zfield size -د
-160اگر بخواهیم مشخص کنیم یک فیلد عددی فقط مقادیر بین100تا200را دریافت کند عبارت مقابل را در مقابل 
                                                   کدام خصوصیت بنویسیم؟)<=100 200=> and)
                                                                                 الف- format
                                                                                    ب- index
                                                                              input mask -zvalidation rule -د
                     -161در کدام روش ایجاد جدول وارد کردن حداقل یک رکورد در جدول ضروری است؟
                                                                               الف- template
                                                                                    ب- table
                                                                                   design -\inftyد- datasheet
       -162به هنگام ایجاد جدول با استفاده از الگو هاکدام الگو مناسب الگوهای جدول های تماس میباشند؟
                                                                                الف- contact
                                                                                  ب- events
                                                                                  assents -z
```

```
د- issues
                                              -163نام فیلد ها حداکثر دارای ..........کاراکتر می باشد؟
                                                                                     الف- 555
                                                                                      ب- 554
                                                                                       ج- 44
                                                                                        د- 11
                          -164برای قرار دادن کلید اصلی در نمای designکدام گزینه را انتخاب کنیم؟
                                                                                  الف- index
                                                                            primary key -ب
                                                                                     view -zlookup column -د
            -165به هنگام طراحی جدول در روش designنوع فیلد ها در کدام قسمت مشخص می شود؟
                                                                             field name -الف
                                                                               data type -ب
                                                                               field type -\inftyد- description
                                                                   -166کدام جمله صحیح است؟
                                                الف- ستون descriptionبرای فیلد ها باید حتما پر شود
                                                           ب- عالمت! در نام گذاری فیلد ها مجاز است
                                                ج- برای درج رکورد جدید از گزینه newاستفاده می شود
                                                   د- ابزار undo تمامی رکورد های حذف را برمیگرداند
-167در نمایdesignجهت اضافه کردن سطر جدید بین فیلد هابرای ساختن فیلد جدید پس از راست کلیک 
                                                                  کدام گزینه را انتخاب می کنیم؟
                                                                            new record -الف
                                                                               new field -ب
                                                                               insert row -zinsert column -د
                                      -168کدام گزینه در تعریف ایندکس بدون تکرار تعریف می کند؟
                                                                           duplicate ok -الف
                                                                            no duplicate -ب
                                                                           yes duplicate -zد- no
                               -169تعداد کاراکتر پیش فرض size fieldبرای یک فیلد چه قدر است؟
                                                                                      الف- 57
                                                                                      ب- 37
                                                                                      ج- ۲۵۵
                                                                                        1 - 5-170جهت ساخت جداول از روش های مختلف از کدام سربرگ استفاده می کنیم؟
                                                                                  الف- home
```
ب- create design  $-\infty$ data base tools -د **۱۷۱-علامت \* در کنار یک رکورد یعنی ........................** الف- رکورد در حال تغییر است ب- رکورد در حال نوشتن است ج- رکورد جاری آماده نوشتن است د- رکورد نوشته شده را نمایش میدهد **-172در کادر محاوره ای findجهت جستجو در جدول کدام بخش نام فیلد را انتخاب می کنیم؟** الف- match find what -ب look in  $-z$ د- search **.-173ساده ترین و سریع ترین روش فیلتر کردن داده ها کدام است؟** filter by selection -الف filter by from -ب advanced filter  $-z$ د- filter **-174در هنگام فیلتر کردن توسط selectionکدام گزینه رکورد هایی را که شامل عبارت مورد نظر نباشد نمایش میدهد؟** الف- equal does not equal -ب contains  $-z$ does not contains -د **-175کدام فیلتر همانند پرس وجو عمل می کند؟** advanced filter -الف filter by from -ب filter by selection  $-z$ د- filter **-176کدام گزینه جهت حذف فیلتر ها کاربرد دارد؟** remove filter -الف apply filter -ب toggle filter  $-z$ delete filter -د **-177کدام جمله صحیح است؟** الف- دکمه >>در طراحیqueryفیلد هارا دوتا دوتا جابه جا می کند ب- در wizard queryتقاضا مطرح نمی شود فقط پرس و جو بافیلد های دلخواه ساخته می شود ج- پرس و جو فقط بر اساس جدول ها ساخته می شود د- پرس وجو ایجاد نمی شود

```
-178به هنگام طراحی پرس و جو با روش designضابطه را درکدام قسمت تعیین می کنیم؟
                                                                                      الف- show
                                                                                        ب- sort
                                                                                     criteria -zد- field
   -179اگر بخواهیم یک پرس و جوی افراد بین سن های 20 تا 40 را نشان بدهد تقاضای مورد نظر کدام است؟
                                                                      between 57 and 47 -الف
                                                                           and \lt = f \cdot f \cdot \lt = \lt -\uparrow \cdot \Rightarrow -\inftyand \leq=f \cdot f \cdot \leq f between f \cdot and f \cdot f-180کدام گزینه جهت مرتب سازی صعودی داده ها بکار میرود؟
                                                                                الف- ascending
                                                                               ب- descending
                                                                                 not sorted -zsort & filter -د
-181اگر بخواهیم پرس وجو ها برای تقاضای هر کاربر نتایج متفاوتی را نشان دهد تقاضای مورد نظر کدام است؟
                                                                             الف- ["عبارت دلخواه"]
                                                                              ب- ("عبارت دلخواه"(
                                                                              \{"عبارت دلخواه"\}د- "عبارت دلخواه"
                                                   -182کدام نمای زیر مخصوص نمایش فرم ها نیست؟
                                                                              design view -الف
                                                                                 form view -ب
                                                                                layout view -zdata sheet -د
                -183بخش تنظیم زبان نرم افزار accessدر کدام قسمت ازoption accessقرار دارد؟
                                                                                الف- customize
                                                                                   ب- proofing
                                                                                    ج- popular
                                                                                  د- advanced
                                                         -184ساده ترین روش ایجاد فرم کدام است؟
                                                                              form wizard -الف
                                                                               form design -ب
                                                                                  split form -zmultiple form -د
           -185کدام گزینه از انتخاب layoutهای ساخت فرم در حالتwizardیک فرم ستونی میسازد؟
                                                                                 الف- columnar
                                                                                    ب- tabular
                                                                                  datasheet -z
```

```
د- justified
       -186توسط کدام ابزار در نمایdesignمبتوان در سر صفحه و پاصفحه برچسب درج کرد؟ا
                                                                             الف- label
                                                                            ب- combo
                                                                             button -\epsilonد- list
                                        -187محل قرار گیری فیلد ها در یک فرم کدام است؟ا
                                                                             الف- detail
                                                                     form header -ب
                                                                       form footer -zpage header -د
                                            -188کدام گزینه جز فرم های خودکار می باشند؟
                                                                     form wizard -الف
                                                                              ب- form
                                                                        data sheet -zsplit form -د
-189اگر در نمای view designسر صفحه و پاصفحه فعال نبود آن ها را از کدام زبانه فعال کنیم؟
                                                                            الف- home
                                                                            ب- format
                                                                           arrange -zد- design
                            -190کدامی یک از جمالت زیر در خصوص فیلدها صحیح نمی باشد؟
              الف- هر موجودیت مجموعه ای از ویژگیها را داراست که به هر یک از آنها فیلد گفته می شود.
                                             ب- هر فیلد دارای دو جزء نام فیلد و مقدار فیلد است.
             ج- در هر جدول سطر اول به نام فیلدها و سطرهای بعدی به مقادیر فیلدها اختصاص می یابد.
                                          د- فیلد مجموعه ای از رکوردهای مرتبط به یكدیگر است.
       -191اساسی ترین شیء در هر بانک اطالعاتی که محل ذخیره داده ها می باشد چه نام دارد؟
                                                                            الف- Table
                                                                             ب- Query
                                                                              Form -zد- Report
                               -192مشخصه Value Default چه چیزی را تعیین می کند؟
                                                                          الف- قانون اعتبار
                                                                            ب- طول داده
                                                                             ج- نوع داده
                                                                       د- مقدار پیش فرض
                         -193برای ایجاد ارتباط بین جداول بانک اطالعاتی نیازمند ...... هستید.
                                                                       الف- یک فیلد کلید
                                                                       ب- دو فیلد مشترک
```

```
ج- یک فیلد کد
                                                                                   د- دو فیلد کلید
                                          -194کدام گزینه از اجزای بانک اطالعاتی Access نمی باشد؟
                                                                                      الف- Form
                                                                                      ب- Table
                                                                                     Report -\piد- Filter
                                       -195بخش مربوط به جزئیات داخل هر فرم یا گزارش چه نام دارد؟
                                                                                   الف- Header
                                                                                     ب- Footer
                                                                                      Detail -zد- Design
                       -196برای در نظر گرفتن نام توصیفی برای فیلدها از کدام مشخصه استفاده می شود؟
                                                                          Default Value -الف
                                                                                    ب- Caption
                                                                            Validation Rule -Input Mask -د
                           -197در کدام یک از انواع فیلدها می توان آدرس های اینترنتی را نگهداری کرد؟
                                                                         Lookup Wizard -الف
                                                                               Ole Object -ب
                                                                                 Hyper Link -zد- Currency
                                           -198برای ارتباط بین جدول از کدام گزینه استفاده می شود؟
                                                                            الف- Relationships
                                                                                   ب- Analyze
                                                                                     Create -zد- Design
-199اگر یک رکورد از جدول اول با چند رکورد از جدول دوم و همچنین یک رکورد از جدول دوم با چند رکورد از 
                                      جدول اول در ارتباط باشد چه نوع ارتباطی بین جداول برقرار است؟
                                                                             الف- ارتباط چند به یک
                                                                              ب- ارتباط یک به چند
                                                                               ج- ارتباط یک به یک
                                                                              د- ارتباط چند به چند
           -200استفاده از نمای Datasheet در ایجاد جدول، کدام امکان را در اختیار کاربر قرار نمی دهد؟
                                                                                   الف- حذف فیلد
                                                                               ب- تعیین کلید اصلی
                                                                               ج- تعریف فیلد جدید
                                                                               د- اضافه کردن رکورد
                   -201اگر در قسمت Criteria عبارت ><0 درج شود چه اعدادی نمایش داده می شوند؟
```

```
الف- اعداد بزرگتر از صفر(مثبت)
                                                                     ب- اعداد کوچکتر از صفر(منفی)
                                                                   ج- تمام اعداد مثبت و منفی و صفر
                                                               د- تمام اعداد مثبت و منفی بغیر از صفر
       -202فیلدی که در یک جدول به عنوان کلید اصلی باشد اگر در جدول دیگر بکار برده شودچه نام دارد؟
                                                                                الف- فیلد کاندید
                                                                                 ب- فیلد خارجی
                                                                                 ج- فیلد ترکیبی
                                                                                    د- فیلد کلید
                   -203در پنجره view Design کدام قسمت برای تعیین نوع فیلدها استفاده می شود؟
                                                                            Primery key -الف
                                                                               Data Type -ب
                                                                              Description -\inftyField Name -د
                                              -204نتیجه پرس و جو در کدام نما نمایش داده می شود؟
                                                                          Query Design -الف
                                                                           Query Wizard -ب
                                                                          Datasheet view -zSql view -د
-205اگر بخواهیم جدول را طوری تنظیم کنیم که با خالی رها کردن یک فیلد از طرف سیستم پیغام اخطار ظاهر 
                                                           شود از کدام مشخصه استفاده می کنیم ؟
                                                                                 الف- Format
                                                                                 ب- Caption
                                                                                 Required -zDefault value -د
                      -206جهت تبدیل یک فایل اکسس به به محیط اکسل کدام زبانه را انتخاب می کنیم ؟
                                                                                   الف- Creat
                                                                           Data External -ب
                                                                                   Design -\tauData Database -د
                                          -207برای ایجاد فیلد کلیدی چه مسیری را انتخاب می کنیم؟
                                                         Design→Tools→Primary Key -الف
                                                           Design→Show/Hide→Index -ب
                                                                         Design→Builder -ج
                                                                     Design→Show/Hide -د
              -208برای ایجاد جدول و یا فرم و گزارش در بانک اطالعاتی از کدام سر برگ استفاده می شود ؟
                                                                                   الف- Home
                                                                                   ب- Create
                                                                             Externaldata -z
```

```
Data Hasetools -د
                                    -209چه مقداری را باید به نوع داده Currency نسبت داد ؟
                                                                                 الف- متنی
                                                                                 ب- عددی
                                                                           ج- تاریخ و ساعت
                                                                                   د- پولی
                         -210برای ذخیره یک سند تحت نامی دیگر از کدام فرمان استفاده می شود؟
                                                                             save in -الف
                                                                             as save -ب
                                                                                 save -zlook in -د
                                    -211برای شماره تلفن و مبلغ به ریال چه فرمتی مناسب است؟
                                                                number .number -الف
                                                                      Text .number -ب
                                                                    number .text -ج
                                                                     Currency .text -د
                                                    -212فیلد سال تولد از چه نوعی باید باشد؟
                                                                                الف- Text
                                                                               ب- Memo
                                                                          Date/Time -zد- Number
-213با تنظیم کدام مشخصه، می توان فیلد نام را طوری تنظیم کرد که بیشتر از 20 کاراکتر دریافت نکند؟
                                                                          Filed Size -الف
                                                                     Validation Text -ب
                                                                            Required -zد- Format
                                                   -214سریعترین روش ایجاد فرم کدام است ؟
                                                                         Auto Form -الف
                                                                       Form Wizard -ب
                                                                        Form Design -zد- روشهای ایجاد فرم از نظر سرعت ایجاد فرم با هم فرقی ندارند.
                                        -215اندازه فیلد متنی بطور پیش فرض چند کاراکتر است؟
                                                                                  الف- 57
                                                                                   ب- 44
                                                                                   ج- 55
                                                                                   \Gamma \Delta \Delta - د
                   -216کدامی ك از انواع داده های زیر برای ذخیره متن های طوالنی به کار می رود؟
                                                                                الف- Text
                                                                             ب- Number
```

```
Long Text -zد- Currency
 -217اگر بخواهیم فیلدی با نام وضعیت تاهل داشته باشیم بهتر است از چه نوع داده ای استفاده کنیم؟
                                                                        الف- Number
                                                                   Auto Number -ب
                                                                             Text -zYes/No -د
                                  -218برای ایجاد بخش جدید از کدام فرمان استفاده می شود؟
                                                                new note book -الف
                                                                       new page -ب
                                                                    new swction -znew sub page -د
                                         -219صفحه در داخل کدام موضوع زیر قرار می گیرد؟
                                                                         الف- section
                                                                              ب- file
                                                                       document -ztask pane -د
                                    -220برای ایجاد زیر صفحه کدام گزینه را باید انتخاب کرد؟
                                                                      new page -الف
                                                                    new section -ب
                                                                  new sub page -znew color -د
                        -221برای تاکید بر اهمیت موضوعات از کدام گزینه زیر استفاده می کنیم؟
                                                                          الف- image
                                                                             ب- icon
                                                                            ج- color
                                                                              د- tag
         -222در هنگام ایجاد دفتر چه یادداشت به طور پیش فرض هر بخش دارای چند صفحه است؟
                                                                               الف- دو
                                                                               ب- یک
                                                                               ج- سه
                                                                               د- چهار
       -223درnote oneبه هریک از قسمت های اصلی یک دفتر چه یادداشت ..........گفته می شود
                                                                       seb page -الف
                                                                       note boo -ب
                                                                            ج- page
                                                                          د- section
-224درnote oneاطالغات section های مختلف یک دفتر چه یادداشت در.............ذخیره می شود
                                                                     الف- کال در یک فایل
```

```
ب- هر یک در فایل جداگانه
                                                   ج- همواره در فایلی جدید به نام note book
                                                               د- هر یک در یک پوشه جداگانه
-225انشعاب پیش فرض فایل های note oneبرای ذخیره هربخشی از دفتر چه یادداشت کدام است؟
                                                                               الف- one
                                                                          one note -ب
                                                                                 \frac{d}{2}one doc -د
-226برای کار کردن چند کاربر به طور اشتراکی به روی یک دفتر چه یادداشت در ویزارد ایجاد دفتر جه 
                                              یادداشت جدید کدام گزینه را باید انتخاب کنیم ؟
                                                   I wil use it on this computer" -الف
                                              I wil use it on multip-le computers -ب
                                        multiple people will share the note book -\varepsilonد- به اشتراک گذاشتن دفتر چه یادداشت در note oneمعنی ندارد و امكان پذیر نیست
       -227در note oneاگر بر روی قسمت پایین کادر متن فعلی کلیک کنیم چه اتفاقی می افتد؟
                                                   الف- کل متن کادر کادر مذکور انتخاب می شود
                                                             ب- متن آخر خط انتخاب می شود
                                                          ج- یک خط خای جدید ایجاد می شود
                                                                     د- هیچ اتفاقی نمی افتد
 -228کدام گزینه برای در ج محتوی یک فایل به دفتر چه یادداشت درnote oneاستفاده می شود؟
                                                                  file as print out -الف
                                              chode a pile or det offiles to insert -ب
                                                                  ..from file………… -zد- امكان پذیر نیست
                     -229برای ایجاد یک دفتر چه یادداشت جدید از کدام گزینه استفاده می شود؟
                                                                    new sub page -الف
                                                                   new note book -ب
                                                                          new page -znew section -د
                           -230برای درج جدول در note oneاز کدام دکمه استفاده می شود؟
                                                                                الف- esc
                                                                              ب- enter
                                                                                 tab -zalt+enter -د
    -231برای ایجاد خط جدید در سلول فعلی جدول در note oneاز کدام گزینه استفاده می شود؟
                                                                                الف- tab
                                                                              ب- enter
                                                                          alt+enter -zctrl+enter -د
```

```
-232برای ایجاد سطر جدید در جدول درnote oneاز کدام گزینه استفاده می شود؟
                                                                       الف- tab
                                                                      ب- enter
                                                                  alt+enter -zctrl+enter -د
                    -233برای پاك کردن یکtagاز متن از کدام دکمه استفاده می شود؟
                                                                 الف- لف) \ +1 Ctrl
                                                                     ب- delete
                                                                 ctrl+enter -ج
                                                                      ctrl+o -د
        -234برای درج اشکال در نرم افزار Onenote از کدام نوار ابزار استفاده می شود؟
                                                               الف- Formatting
                                                            Drawing Tools -ب
                                                                  Standard -zWriting Tools -د
              -235غیرفعال کردن پنجره های پیش فرض از طریق کدام منوانجام می گیرد؟
                                                              Task Panes -الف
                                                                        ب- File
                                                                    Format -zد- Edit
               -236با کدام کلید ) ترکیبی- نمای نمایش )Show Slide- فعال می شود؟
                                                                       الف- 11F
                                                                  Ctrl + O -ب
                                                                         F_{\Delta - \epsilon}د- 1F
-237برای اینکه یک اسالید همانند اسالید موجود اضافه کنید ، از کدام ابزار استفاده می شود؟
                                                                New Slide -الف
                                                           Duplicate Slide -ب
                                                                        Cut -zHide Slide -د
                          -238جهت رسم اشکال در اسالید چه نوار ابزاری بکار می رود؟
                                                               الف- Formatting
                                                            Drawing Tools -ب
                                                                  Standard -zWriting Tools -د
                 -239برای درج برچسب در Onenote از کدام گزینه استفاده می شود؟
                                                                     الف- Label
                                                                       ب- Tag
                                                                    Symbol -z
```

```
د- Text
-240برای درج برچسب از منوی .........گزینه .........را انتخاب می کنیم .)راست به چپ(
                                                          Symbol .Insert -الف
                                                              Tag .Insert -ب
                                                            Symbol .View -zTag .Format -د
                         -241کدام نرم افزار مناسب صفحه آرایی ایجاد مقاله و نامه است؟
                                                                     الف- excel
                                                              power point -ب
                                                                      word -znote pad -د
                -242ابزار بزرگنمایی )zoom )در کدام قسمت از محیط wordقرار دارد؟
                                                                status bar -الف
                                                           title bar office -ب
                                                              office button -zد- ruler
                            -243کلید میانبر پنهان کردن ریبون )ribbon )کدام است؟
                                                                    alt+f4 -الف
                                                                    ctrl+f1 -ب
                                                                      alt+f -zد- f۳
              -244برای ایجاد سند با استفاده از الگو های موجود کدام گزینه مناسب است؟
                                                         blank document -الف
                                                        installed template -ب
                                                            new document -zmy template -د
       -245template myدر پنجرهdocument newچه نوع سندی ایجاد می کند؟
                                                           الف- یک سند خالی جدید
                                                          ب- سند الگوی ساخته شده
                                                          ج- سند الگوی ساخته شده
                                                      د- سند الگوی ساخته شده کاربر
          -246در هنگام ذخیره سند با استفاده از الگو های موجود کدام گزینه مناسب است؟
                                                                       الف- dot
                                                                      ب- html
                                                                      dotx -zد- Txt
               -247اگر بخواهیم سندی را با نام جدید ذخیره کنیم از.......استفاده می شود؟
                                                                  save as -الف
                                                                      ب- save
```

```
ctrl+s -ج
                                                                                           د- Print
                                           -248پسوند ذخیره سند ایجاد شده به عنوان الگو کدام است؟
                                                                                           الف- pdf
                                                                                          ب- dotx
                                                                                          ج- docx
                                                                                            د- Eps
                                             -249برای بستن سند جاری کدام کلید ترکیبی کاربرد دارد؟
                                                                                       alt+f4 -الف
                                                                                             ب- 1f
                                                                                         ctrl+e -ج
                                                                                        ctrl+w -د
                            -250کدام حالت zoomبرای دیدن یک صفحه سند به صورت کامل کدام است؟
                                                                                   page with -الف
                                                                                          \gamma . \cdot \cdot .
                                                                                  whole page -ztwo page -د
                                       -251الگو هابرای تسریع و تسهیل در تولید اسناد ..... بکار می رود.
                                                                                  الف- کامال شبیه بهم
                                                                                ب- دارای وجوه اشتراک
                                                                                ج- کامال متفاوت از هم
                                                                                            د- متنی
                                               -252کدام فرمان برای باز کردن سند موجود بکار می رود؟
                                                                                          الف- new
                                                                                         ب- open
                                                                                          save -zsave as -د
                                        -253هر الگو چند بار میتواند توسط کاربرمورد استفاده قرار گیرد؟
                                                                                          الف- یكبار
                                                                                           ب- دوبار
                                                                                           ج- سه بار
                                                                       د- به هر تعداد که کاربر مایل باشد
-254با فشردن کدام کلید تابعی مکان نما از حالت متن خارج و سربرگ ها فعال و در کنار سربرگ ها یک عدد یا 
                                                                              یک حرف قرار میگیرد؟
                                                                                            الف- 5f
                                                                                             ب- 4f
                                                                                             ج- ۴۶\epsilonد- ∕f
                               -255کدام گزینه ها حاوی مهم ترین دستورات در جهت مدیریت سند است؟
```
quick access -الف office button -ب ribbon  $-z$ title bar -د **-256نام پیش فرض سند خالی در2007wordکدام است؟** الف- 1peresentation ب- 1database document  $-z$ د- 1book **-257تعدادصفحات سند در کدام قسمت نمایش داده می شود؟** الف- zoom title bar -ب home tab  $-z$ information document -د **-258نوار دسترسی سریع چه نام دارد؟** quick access -الف ب- notification title bar  $$ status bar -د **-259پسوند فایل های office Microsoftکدام است ?** الف- txt ب- docx ج- dotx د- Doc **-260برای تغییر زبان انگلیسی به فارسی و بر عکس از ترکیب چه کلید هایی استفاده می شود؟** ctrl+alt -الف alt+shift -ب ctrl+enter  $-z$ د- Home **-261کدام نمای سند برای صفحه آرایی و چاپ مناسب است؟** print layout -الف web layout -ب normal  $-\infty$ د- Outline **-262جهت نمایش عناوین سند و ایجاد فهرست از حالت ......... استفاده می شود؟** الف- draft print layout -ب outline  $-\infty$ web layout -د

```
-263در کدام نمای سند حاشیه و اشکال گرافیکی دیده نمی شود؟
                                                                              الف- draft
                                                                        web layout -ب
                                                                        print layout -zfull screen -د
                      -264کدام کلید برای رفتن به ابتدای خط بعد و تعیین انتهای پاراگراف است؟
                                                                        space bar -الف
                                                                              ب- enter
                                                                          crtl+enter -ج
                                                                                 د- Tab
                                   -265کدام کلید زیر مکان نما را به ابتدای فایل انتقال میدهد؟
                                                                             الف- home
                                                                                ب- end
                                                                         ctrl+home -ج
                                                                           ctrl+end -د
                            -266برای درج عالمت ویژه از کدام سربرگ و گزینه استفاده می شود؟
                                                                    insert←home -الف
                                                                    symbol←insert -ب
                                                                    symbol←home -ج
                                                                         view←font -د
-267اگر بخواهیم برای کاراکتر انتخاب شده در پنجره یsymbolکلید میانبر ایجاد کنیم از کدام گزینه 
                                                                        استفاده می کنیم؟
                                                                     shortcut key -الف
                                                                       auto correct -ب
                                                                              insert -zد- Symbol
                                       -268کدام روش زیر برای انتخاب یک کلمه مناسب است؟
                                                                   الف- دابل کلیک روی کلمه
                                                      ب- استفاده از کلید های ctrl+کلیک مواس
                                                               ج- کلیک روی خط اول پاراگراف
                                                        د- چند کلید متوالی روی کاراکتر یا کلمه
                                          -269منظور از حافظه موقت در عمل کپی کدام است؟
                                                                           الف- registry
                                                                           ب- memory
                                                                                ج- rom
                                                                          clip board -د
                           -270در نوار ابزار دسترسی سریع گزینهredo چه عملی انجام میدهد؟
                                                            الف- برگشت به وضعیت قبل ویرایش
                                                            ب- کارعمل undoرا خنثی می کند
```

```
ج- انجام مجدد ویرایش متن
                                                          د- حذف قالب بندی
                   -271برای جست و جوی یک عبارت کدام کلید استفاده می شود؟
                                                               ctrl+h -الف
                                                                ctrl+f -ب
                                                                ctrl+g -zctrl+s -د
-272در پنجره findکدام گزینه باعث جست و جوی یک عبارت مستقل و کامل می شود؟
                                                          sound like -الف
                                                         use wildcard -ب
                                                          match case -zfind all word form -د
                        -273در گروهeditingابزار to goچه عملی انجام میدهد؟
                                                  الف- به قسمتی از سند می رود
                                                   ب- به یک صفحه وب می رود
                                                ج- به نمای خاصی از سند می رود
                                             د- به حالت پیش نمایش چاپ می رود
                  -274برای انتخاب کل سند از کدام کلید ترکیبی استفاده می کنیم؟
                                                        الف- دابل کلیک+shift
                                                                ctrl+a -ب
                                                             ctrl+end -zctrl+space bar -د
                -275برای نمایش خط کش کدام سربرگ و چه ابزاری را انتخاب کنیم؟
                                                        ruler←home -الف
                                                          view←page -ب
                                                          ruler←view -zgridline←view -د
             -276گزینه مناسب برای جایگزینی یک کلمه با کلمه ای دیگر کدام است؟
                                                              الف- replace
                                                           replace all -ب
                                                                   fine -zد- Search
                                   -277معادل کلید ترکیبی )redo)کدام است؟
                                                               ctrl+b -الف
                                                                ctrl+y -ب
                                                                ctrl+z -zctrl+shift+z -د
                              -278سبک پیش فرضword برای متن کدام است؟
                                                                 الف- title
```

```
ب- heading
                                                                 ج- outline
                                                                 د- Normal
                   -279برای انتخاب یک جمله باید از کلید ترکیبی.........استفاده کرد
                                                             ctrl+click -الف
                                                             ctrl+home -ب
                                                               ctrl+end -zctrl+tab -د
                       -280در کدام نما خط کش های افقی و عمودی دیده می شود؟
                                                           print layout -الف
                                                             full screen -ب
                                                                 out line -\varepsilonد- Draft
                          -281کدام مورد زیر متن را به صورت ضخیم نشان میدهد؟
                                                                   الف- italic
                                                                    ب- bold
                                                               underline -zد- Regular
                                   -282کلید میان بر مورب کردن متن کدام است؟
                                                                  ctrl+i -الف
                                                                  ctrl+b -ب
                                                                  ctrl+u -zctrl+z -د
-283اگر بخواهیم حروف را بصورت اندیس پایین بنویسیم از.................استفاده می کنیم .
                                                              الف- subscript
                                                                ب- shadow
                                                                emboss -zsuper script -د
                          -284کدام جلوه ی زیر کاراکترها را توخالی نمایش میدهد؟
                                                               الف- engrave
                                                              ب- subscript
                                                                 outline -zد- emboss
         -285کدام گزینه برای تغییر حروف نوشته شده ی التین به حروف بزرگ است؟
                                                            الف- lowercase
                                                            toggle case -ب
                                                             ج- uppercase
                                                         sentence case -د
          -286برای کاهش اندازه ی قلم از کلیدهای میان بر ............... استفاده میشود؟
```
الف- ctrl+[ ب- crtl[ crtl+enter -ج alt+space -د **-287در ابزارهای ترازبندی ،justifyچه عملی انجام میدهد؟** الف- تراز راست ب- تراز چپ ج- تراز وسط د- ترازدوطرف **-288indent line first چه کاربردی در پاراگراف دارد؟** الف- تعیین فاصله بین دو خطوط پاراگراف ب- تعیین فاصله ی قبل از پاراگراف ج- تعیین فاصله تورفتگی خط اول د- تعیین فاصله بعدی پاراگراف **-289جهت حذف tabتعریف شده از کدام دکمه در کادر محاوره ای آن استفاده می شود؟** الف- delete ب- clean Remove  $-z$ د- Clear **-290کلید میان بر وسط چین نمودن متن کدام است ؟** الف- bullets ctrl+E -ب table  $-z$ د- Symbol **-291جهت ایجاد لیست عالمت گذاری کدام ابزار مناسب است؟** الف- bullets ب- numbering Table  $-z$ د- symbol **-292برای ایجاد سر صفحه از کدام سربرگ وگزینه استفاده می شود؟** footer(home -الف header(view -ب header(insert  $-z$ fooetr(refrence -د **-293عمل گزینه page first defferent در درج سرصفحه وپا صفحه چیست ؟** الف- برای صفحه اول یک سر صفحه وپا صفحه متفاوت در نظر میگیرد ب- سر صفحه وپا صفحه برای صفحه ی اول را حذف می کند . ج- برای صفحه ی اول یک پاور قی ایجاد میكند . د- سر صفحه وپا صفحه ورق اول را غیر فعال میكند .

```
-294کدام گزینه برای شماره گذاری درwordاست؟
                                                                          الف- Numbering
                                                                        page number -ب
                                                                                header -zpage setup -د
                                        -295کدام ابزار مناسب برای ایجاد پاورقی یک عبارت است؟
                                                                             الف- footnote
                                                                                ب- footer
                                                                         page number -znote page -د
                                          -296ابزار painter format چه عملی انجام میدهد؟
                                                              الف- قالب متن انتخابی را پاک میكند
                                                              ب- متن را به محل جدید کپی میكند
                                                     ج- ابزارهای نقاشی را در اختیار کاربر قرار میدهد
                                                         د- قالب متن را به متن دیگر منتقل میكند .
-297برای شکستن خطوط یک پاراگراف با حفظ تراز وعدم بهم خوردگی متن از کدام کلید استفاده میشود؟
                                                                                 الف- enter
                                                                           shift+enter -ب
                                                                            ctrl+enter -zد- Backspace
                -298برای تعیین فاصله بین خطوط پاراگراف کدام گزینه به صورت پیش فرض میباشد ؟
                                                                              at least -الف
                                                                                    \lambda۰٫۵ ب
                                                                                    line -zد- doubleymulipl
                           -299کدام گزینه برای تنظیم شروع شماره صفحات از عدد خاصی میباشد؟
                                                                           الف- alignment
                                                                               ب- position
                                                                               start at -zد- Continue
                                  -300برای تغییر رنگ قلم متن نوشته شده از........ استفاده می شود.
                                                                            font color -الف
                                                                              fill color -ب
                                                                                   Font -zد- Highlight
                             -301جهت ترسیم جدول به صورت دستی ازکدام گزینه استفاده می شود
                                                                                 الف- table
                                                                           draw table -ب
                                                                           insert table -z
```

```
د- Insert
   -302برای درج یک ستون در سمت چپ ستون فعلی ابزار................راانتخاب می کنیم؟
                                                            row above -الف
                                                             row below -ب
                                                           column right -zclumn left -د
                       -303ادغام سلول های جدول را توسط................انجام میدهیم؟
                                                            merge cell -الف
                                                                split cell -ب
                                                              split table -zmerge table -د
                            -304table split چه عملیرادرجدول انجام می دهد؟
                                           الف- تقسیم جدول به جدول های جداگانه
                                                   ب- ادغام دو جدول به یک جدول
                                                            ج- درج جدول جدید
                                             د- تقسیم سلول به تعدادی سطر و ستون
    -305برای تغییر جهت متن نوشته شده در داخل یک سلول کدام گزینه صحیح است؟
                                                              الف- aligment
                                                          text direction -ب
                                                             orientation -zcell margins -د
            -306از سربرگ insert کدام ابزار برای درج متن هنری استفاده می شود؟
                                                                الف- shapes
                                                                   ب- chart
                                                               smart art -zword art -د
                      -307برای سایه دار کردن اشکال کدام گزینه را انتخاب می کنیم
                                                               الف- shadow
                                                                      Dr - 1ج- style
                                                                د- Arrange
                                    -308ابزار ایجاد جدول در کدام زبانه قرار دارد؟
                                                                 الف- home
                                                                   ب- view
                                                                   insert -zد- review
-309جهت انتخاب چند سطر غیر متوالی از کدام کلید روی صفحه کلید استفاده می کنیم؟
                                                                    الف- ctrl
                                                                      ب- alt
```

```
shift -zد- Home
-310گزینه ی row enter delete جهت حذف .............استفاده می شود؟
                        الف- کل سطری که سلول انتخاب شده در آن قرار دارد
                          ب- کل ستونی که سلول انتخاب شده دران قرار دارد.
                                           ج- سلول و سطر انتخاب شده
                                                 د- سلول انتخاب شده
  -311تنظیمات خطوط)border )یک جدول از کدام زبانه امکان پذیر است؟
                                                       الف- home
                                                         ب- view
                                                        ج- layout
                                                        د- Design
             -312برای دوبل کردن خطوط جدول کدام گزینه مناسب است؟
                                                   pen color -الف
                                                     line style -ب
                                                   line wieght -zد- border
-313در سربرگ insertکدام گروه جهت افزودن کادر متن به سند می باشد؟
                                                        الف- page
                                                          ب- text
                                               header&footer -ج
                                                   د- lllustrations
                    -314تصاویر در کدام گروه از زبانه insertقرار دارند؟
                                                        الف- page
                                                          ب- text
                                               header&footer -ج
                                                   د- lllustrations
                        -315گروه بندی تصاویر در کدام گروه قرار دارد؟
                                                       الف- insert
                                                        ب- home
                                                       format -zد- view
         -316برای نمایش گرافیکی داده ها از کدام گزینه استفاده می شود؟
                                                       الف- shape
                                                         ب- chart
                                                       clip art -zد- picture
           -317کدام زبانه جهت تنظیمات بعدی و قالب بندی جداول است؟
                                                       الف- layout
```

```
ب- design
                                                                                table -zد- layout و design
                         -318برای تبد یل یک جدول به متن در wordاز کدام استفاده می شود؟
                                                              table to text←table -الف
                                                            convert to text←table -ب
                                                                text to table←table -table to text←convert -د
                              -319کدام گزینه در جدول برای تقسیم یک خانه به چند خانه است؟
                                                                           split cell -الف
                                                                          split table -ب
                                                                              merge -\tauد- table
                        -320در جدول برای برگشت به خانه ی قبل از کدام کلید استفاده می شود؟
                                                                         shift +tab -الف
                                                                                 ب- tab
                                                                             ctrl+tab -ج
                                                                                د- enter
                                          -321از ادغام پستی در چه صورتی استفاده می کنیم؟
                                                الف- برای ارسال مطالبی یكسان برای تعدادی ازافراد
                                                                  ب- ایجاد یک صندوق پستی
                                                               ج- ایجاد و ارسال نامه الكترنیكی
                                                                        د- برای ساخت ایمیل
                              -322برای ایجاد یک ادغام پستی کدام مورد زیر ضروری می باشد؟
                                                                             الف- منبع داده
                                                               ب- ایجاد و ارسال نامه الكترنیكی
                                                                       ج- برای ساخت ایمیل
                                                                   د- ایجاد یک صندوق پستی
                     -323برای اضافه کردن منبع داده از یک فایل آماده کدام گزینه صحیح است؟
                                                                   type a new list -الف
                                                                use an existing list -ب
                                                                            open list -zselect source data -د
                     -324گزینه ی edit individual letters چه عملی را انجام می دهد؟
                                                                   الف- نامه هارا چاپ می کند
                                                             ب- منبع داده هارا ویرایش می کند
                                                               ج- سند اصلی را ویرایش می کند
                                               د- نامه ها را برای ویرایش به فایل wordمی فرستد.
-325برای نوشتن متن اصلی ادغام پستی که برای همه مشترك است از کدام قسمت استفاده می شود؟
```

```
use an existing list -الف
                                                                                  open list -ب
                                                               use the current document -\varepsilontype a newlist -د
                                      -326ازکدام سربرگ برای ادغام نامه های پستی استفاده می شود؟
                                                                                   الف- review
                                                                                       ب- view
                                                                                   mailings -zد- dveloper
-327در عملیات اجرایی روی لیست گیرندگان نامه جهت جداسازی بعضی از گیرندگان خاص از سایرین از کدام 
                                                                           گزینه استفاده می شود؟
                                                                                      الف- sort
                                                                                      ب- filter
                                                                          validate address -zfind duplicate -د
                                           -328برای چاپ برچسب نامه ازکدام ابزار استفاده می کنیم؟
                                                                                     الف- labels
                                                                                 ب- envelope
                                                                                mailmerge -zد- email
                                             -329برای ایجاد پاکت نامه از کدام ابزار استفاده می کنیم؟
                                                                                      الف- lable
                                                                                 ب- envelope
                                                                                      letter -zmail merge -د
                                                        -330کلید میان بر غلط یابی متن کدام است؟
                                                                                         الف- 4f
                                                                                          ب- 5f
                                                                                          ج- ۴۶\epsilonد- fv
                                               -331خط موج دار قرمززیر کلمات نشان دهنده چیست؟
                                                                                  الف- غلط امالیی
                                                                                 ب- غلط دستوری
                                                                                   ج- غلط گرامری
                                                                               د- زیر خط دار بودن
                                          -332تنظیم جهت کاغذ رااز گزینه ی .............انجام می دهیم؟
                                                                                       الف- size
                                                                                ب- orientation
                                                                                   mergins -z
```

```
د- cloumn
                       -333گزینه gutterدر حاشیه های کاغذ به چه علت استفاده می شود؟
                                                         الف- تعیین حاشیه سمت چپ کاغذ
                                                                    ب- تعیین اندازه کاغذ
                                                               ج- تعیین فاصله باالی کاغذ
                                                            د- تعیین اندازه ی صحافی کاغذ
                          -334برای تعیین جهت کاغذ درحالت افقی کدام گزینه مناسب است؟
                                                                    land script -الف
                                                                         ب- portrait
                                                                     horrizontal -zد- margins
-335برای صرفنظر کردن از تصحیح یک کلمه در واژه پرداز کدام دکمه ی این عمل راانجام می دهد؟
                                                                   ignore once -الف
                                                                       ignore all -ب
                                                                         change -\inftyد- cancell
               -336برای چاپ صفحه ی جاری از پنجره یprint کدام گزینه راانتخاب می کنیم؟
                                                                             الف- all
                                                                         ب- current
                                                                            page -zد- selection
                      -337جهت چاپ قسمتی از متن در سند از کدام گزینه استفاده می شود؟
                                                                             الف- all
                                                                   page current -ب
                                                                           pages -zد- selection
                        -338در پنجرهprintگزینه ی pages oddچه عملی انجام میدهد؟
                                                                  الف- چاپ صفحات فرد
                                                                   ب- چاپ صفحات زوج
                                                                  ج- چاپ صفحات دلخواه
                                                                  د- چاپ تمامی صفحات
          -339در پیش نمایش چاپ برای نمایش چند صفحه ی کنار هم از ...........استفاد می کنیم.
                                                                      one page -الف
                                                                      next page -ب
                                                                           ج- zoom
                                                                   multiple page -د
                   -340کنترل خطاهای امالیی و گرامری کدام بخش از optionراانتخاب کنیم؟
                                                                   word count -الف
                                                                   auto correct -ب
```

```
spelling & grammer -\varepsilonد- object
         -341برا ی فعال کردن خط یاب امالیی و گرامری کدام بخش از optionرا انتخاب کنیم؟
                                                 check grammer with spelling -الف
                                                    check spelling as you type -ب
                                                            spelling & grammer -zauto correct -د
                 -342برای تغییر اندازه کاغذ از کدام سربرگ گروه وگزینه میتوان استفاده کرد؟
                                                   page border←page layout -الف
                                                                     size ←view -ب
                                                             size \leftarrowpage layout -\tausize←insert -د
           -343در زبانه preview printگزینه magnifierجهت .............استفاده می شود
                                                                  الف- شروع عملیات چاپ
                                                                    ب- تعیین جهت کاغذ
                                                                     ج- بزرگنمایی صفحه
                                                                        د- نمایش صفحه
      -344برای تنظیم حاشیه باال پایین سند از کدام سربرگ وگروه وگزینه میتوان استفاده کرد؟
                                     الف- سربرگinsert گروه pages گزینه page cover
                 page border گزینه page back ground گروه page layout سربرگ -ب
                              margins گزینه page setup گروه page layout سربرگ -ج
                              د- سربرگhome گروه paragraph گزینه shading&border
-345جهت انتخاب متن به جای استفاده از کلید Shift ازکلید تابعی ................... استفاده می شود؟
                                                                               الف- 1F
                                                                               Fr -ب
                                                                                Fr - zد- F∧
                     -346زمان پیش فرض Word برای ذخیره اسناد ............... دقیقه میباشد؟
                                                                               الف- ١٠
                                                                                 ب- 5
                                                                                \mathbf{y} \cdot \mathbf{z}د- ۱۵
                    -347خط کشیدن روی متن انتخابی با استفاه از کدام گزینه انجام می شود؟
                                                                          الف- Justify
                                                                              ب- Sort
                                                                      Under Line -zStrike Through -د
                    -348کدام دکمه در صفحه کلید آخرین کاراکتر نوشته شده را پاك می کند؟
                                                                          الف- Delete
```

```
Back Space -ب
                                                                              Alt -zAlt +Shift -د
            -349کدام گزینه است که باعث تقسیم شدن دو قسمت مختلف یک سند شده است؟
                                                                     Arrang All -الف
                                                                            ب- Split
                                                                  New Window -zSwitch Windows -د
                                 -350چگونه میتوان صفحه را در Word تنظیم دلخواه کرد؟
                                                        Home(Font(Font پنجره -الف
                                 Page Layout(Page Set Up(Page Set Upپنجره -ب
                                             Home(Paragraph(Paragraphپنجره -ج
                                         Page Layout(Arrange(Text Warpping -د
                                      -351در تنظیمات پارگراف Spacingبه چه معناست؟
                                                          الف- فاصله خطوط از راست و چپ
                                                            ب- فاصله خطوط از باال و پایین
                                                               ج- فاصله خطوط از یكدیگر
                                                د- فاصله خطوط از پاراگراف های قبلی و بعدی
                                                        -352کار Size Font چیست؟
                                                             الف- فونتها را برجسته می کند
                                                           ب- فونتها را زیر خط دار می کند
                                                               ج- تغییر دادن اندازه فونتها
                                                                     د- تغییر رنگ فونت
                         -353کدام کلید ترکیبی میانبر برای افزایش سایز قلم به کار می رود؟
                                                                          الف- Ctrl+]
                                                                           ب- Ctrl+[
                                                                           )+Ctrl -\tauد- Ctrl-+
                          -354برای انتخاب یک جمله باید از کلید ترکیبی ........ استفاده کرد؟
                                                                     Ctrl+Click -الف
                                                                    Ctrl+Home -ب
                                                                       Ctrl+End -zCtrl+Tab -د
                                 -355جهت ترازبندی و تغیر فونت در کدام زبانه قرار دارند ؟
                                                                         الف- Insert
                                                                          ب- Home
                                                                         Review -zد- View
-356برای تبدیل اعداد التین به فارسی در Options Word روی کدام گزینه کلیک می نمایید ؟
```
Add Ins -الف ب- Advanced Customize  $-z$ د- Display **-357کلید میانبرد فرمان Replace کدام گزینه است؟** Ctrl+F -الف  $Ctrl+H -$ Ctrl+G $-z$ Ctrl+A -د **-358جهت تغییر واحد اینچ به سانتیمترازسربرگ Advanced گزینه ................... راانتخاب می کنیم؟** الف- Print ب- Save Display  $-z$ Editing Options -د **-359گر بخواهیم از فرمول ریاضی در متن استفاده کنیم از کدام گزینه استفاده میشود ؟** Insert / Equation -الف Equation / Page Layout -ب Equation / View  $-\zeta$ د- ابزار Equation / Tools **-360برای انتخاب یک جمله باید از کلید ترکیبی ........ استفاده کرد؟** Ctrl+Click -الف Ctrl+Home -ب Ctrl+End  $-z$ Ctrl+Tab -د **-361ریبونهایCopy و Cutدر کدام سربرگ قرار دارد؟** الف- Paragraph ب- Font home  $-z$ د- Editing **-362گزینهLight High Text در تب Font رنگ چه چیزی را تغییر میدهد؟** الف- رنگ قلم ب- رنگ زمینه ج- متن را با رنگ مشخص به حالت دو رنگ متمایز و برجسته می کند د- رنگ پاراگراف **-363برای پیدا کردن حرفی یا کلمه ای یا درون متن یا پاراگراف یا خطی باید چه مسیری را طی کرد؟** Editing(Find -الف Editing(Go To -ب Editing(Select All  $-z$ Editing(Select Object -د

```
-364کدام یک از گزینه های زیر صفحه Word را در حالتی قرار می دهد که متن در مرکز و به راحتی قابل 
                                                                                خواندن باشد؟
                                                                                الف- Outline
                                                                           Web Layout -ب
                                                                    Fullscreen Reading -\piد- Draft
              -365در کدام یک از حاالت صفحهWord , Footer&Header قابل مشاهده نیست؟
                                                                                  الف- Draft
                                                                           Print Layout -ب
                                                                                Out Line -zWeb Layout -د
                                                  چیست؟ Full Screen Reading کار-366
                                                           الف- صفحه را به طور کامل نمایش میدهد
                           ب- صفحه Word را کامل و بدون نوار ابزارها جهت خواندن بهتر نمایش میدهد7
                                                                    ج- نوار ابزارها را نمایش میدهد
                                                                     د- فرمتها را ذخیره می کند7
           -367برای تفاوت سرصفحه و پاصفحه در صفحات زوج و فرد از کدام گزینه استفاده می کنیم؟
                                                                  Different First Page -الف
                                                                               ب- Addpage
                                                                             Even Page -<sub>z</sub>Different odd and even page -د
                        -368گزینه های مربوط به پاورقی ، کادر بندی صفحه در کدام زبانه قرار دارند ؟
                                                                                 الف- Insert
                                                                            ب- References
                                                                                    View -zد- Mailing
                                     -369Orientation چه کاربردی دارد و در کدام تب میباشد؟
                                          الف- در تبLayout Pageو برای افقی و عمودی کردن صفحه
                                            ب- در تبPage Layout وبرای فاصله متن از چپ و راست
                                                  ج- در تب Homeو برای افقی و عمودی کردن صفحه
                                                   د- در تب Homeو برای فاصله متن از چپ و راست
                                          -370گزینهHypernationدر چه مواردی کاربرد دارد؟
                                                                              الف- شماره گذاری
                                                                        ب- تنظیم فاصله از اطراف
                                           ج- جایی که کلمه در خط جا نشود و ادامه آن به خط بعد برود
                                                   د- جایی که بخواهیم نوشته های ستونی داشته باشیم
                                     -371استفاده از گزینه Margine در کدام مورد کاربرد ندارد؟
                                                         الف- فاصله متن از باال و پایین و چپ و راست
                                                                         ب- تنظیم فاصله شیرازه
```

```
ج- شكستن صفحه و تبدیل به صفحات بیشتر
                                                        د- تنظیم متن به صورت افقی و عمودی
                          -372کدام قابلیت برای تنظیم ذخیره سازی خودکار فایلها بکار می رود؟
                                                                            الف- Save
                                                                         Save As -ب
                                                                    Auto Recover -zد- Recover
                                             -373وظیفه نرم افزار Point Powerچیست؟
                                                                         الف- ارائه مطالب
                                                                     ب- ایجاد صفحات وب
                                                              ج- طراحی گزارشات ومستندات
                                                                     د- ارایه مطالب آماری
                                -374فایلهای Presentationبا جه انشعابی ذخیره می شود؟
                                                                            الف- Docx
                                                                              ب- Xlsx
                                                                              Pptx -zد- Ppsx
                                    -375هر فایل ارایه مطالب حداقل شامل چند اسالید است؟
                                                                                الف- 3
                                                                                 ب- 5
                                                                                 ج- 1
                                                                                  د- 5
          -376به مجموعه ابزارهایی که در یک سربرگ با نامی مناسب ذخیره می شوند ...........گویند.
                                                                   Office Button -الف
                                                                          ب- Ribbon
                                                                              Tab-zControl Button -د
-377دکمه Officeدر باالی پنجره نرم افزار ارایه مطالب جایگزین کدام منو در نسخه 2003 شده است؟
                                                                            الف- View
                                                                              ب- File
                                                                              Edit -zد- Format
              -378در کدام روش برای ایجاد فایل نمایشی می توان از الگوهای موجود استفاده کرد؟
                                                           BLANK AND RECENT -الف
                                                            INSTALLED THEMES -ب
                                                        INSTALLED TEMPLATES -zNEW FROM EXISTING -د
                          -379سریعترین وراحت ترین روش برای ایجادفایل نمایشی کدام است؟
                                                  الف- انتخاب گزینه NEWاز منوی OFFICE
```

```
ب- فشردن کلیدهای N+CTRL
                                                              ج- فشردن کلیدهای M+CTRL
                                       د- انتخاب گزینه DOCUMENT RECENTاز منوی OFFICE
   -380در صورتی که فایلی را یکبار ذخیره کرده باشیم ،جهت ذخیره کردن تغییرات بعدی از کدام کلید میانبر 
                                                                           استفاده کنیم؟
                                                                          CTRL+S -الف
                                                                                ب- 5F
                                                                                F15-zCTRL+N -د
 -381جهت ذخیره یک فایل نمایشی که همواره در نمای نمایش باز شود،کدام حالت ذخیره سازی مناسب است؟
                                                                 OTHER FORMAT -الف
                                                             POWERPOINT SHOW -ب
                                                                     POWERPOINT -\tauPOWERPOINT PRESENTATION -د
      -382جهت تغییر نام کاربر استفاده کننده از نرم افزار از قسمت OPTION کدام بخش را انتخاب کنیم؟
                                                                        الف- POPULAR
                                                                        ب- PROOFING
                                                                        ADVANCED -zد- SAVE
                          -383کدام گزینه برای سوئیچ کردن بین چند فایل لرایه مطالب مناسب است؟
                                                           الف- ابزار WINDOWS SWITCH
                                                                     ب- فشردن5F+CTRL
                                                                    ج- فشردن ALT+TAB
                                                                             alt+ff -s-384قابلیت کوچک نمایی برای مشاهده کل اطالعات به صورت یکجا را .........می گویند.
                                                                            الف- ZOOM
                                                                       ZOOM OUT -ب
                                                                        FONT SIZE -\tauد- FIT
                                           -385جهت بستن فایل جاری کدام گزینه اشتباه است؟
                                                  الف- انتخاب گزینه CLOSEاز منوی OFFICE
                                                                          CTRL+F4 -ب
                                                                          CTRL+W-zALT+F4 -د
-386برای تغییر مسیر پیش فرض ذخیره فایل از منوی OFFICEوگزینه OPTIONS POWERPOINTاز 
                                                              کدام قسمت استفاده می شود؟
                                                                        الف- POPULAR
                                                                             ب- SAVE
                                                                        ADVENCED -z
```
د- PROOFING **-387کدام نما برای ایجاد وطراحی اسالیدها استفاده می شود؟** الف- NORMAL SLIDE SORTER -ب NOTES PAGE -ج SLIDE SHOW -د **-388در کدام بخش اسالیده به صورت تصاویر کوچک قابل مشاهده وتغییر میباشند؟** SLIDE PAN -الف UTLINE TAB -ب SLIDE TAB $-<sub>z</sub>$ NOTES PAN -د **-389این نما جهت ویرایش ونوشتن متن ها استفاده شده وعناصر غیر متنی درآن قابل نشاهده نیستند؟** OUTLINE TAB -الف slide pan -ب notes pan -ج slide pan -د **-390در نمای NORMALکدام زبانه جهت ویرایش ونوشتن متنها استفاده شده وعناصر غیر متنی قابل مشاهده نیستند ؟** الف- slide slide sorter -ب outline  $-\varepsilon$ notes page -د **-391نکات وتوضیحات مرتبط با اسالیدها در کدام نما قابل مشاهده نیستند؟** الف- normal notes page -ب outline tab  $-z$ د- web **-392برای نمایش اسالیدها به صورت SCREEN FULL از کدام کلید استفاده میکنیم؟** الف- 5f ب- 5f ج- enter د- pacebar **-393برای ایجاد اسالید جدید در فایل نمایشی کدام گزینه صحیح میباشد** الف- استفاده از ابزار new slide ب- فشردن n+ctrl ج- درگ کردن alt+n -د **-394جهت کپی کردن اسالید انتخاب شده از کدام کلید های ترکیبی استفاده میکنیم؟** ctrl+c -الف

ctrl+v -ب ctrl+x  $-z$ ctrl+z -د **-395به نحوه قرار گرفتن متن ،تصویر ،نمودار و.... در اسالید چه می گویند؟** slide layout -الف slide design -ب themes  $-z$ د- templates **-396کدام چیدمان زیر برای»عنوان ومحتوا«استفاده می شود؟** title slide -الف title and cintent -ب title only  $-z$ two content -د **-397برای انتخاب متوالی اسالیدها در نمای SLIDEکدام کلید برروی صفحه کلید پایین نگه داریم؟** الف- ctrl ب- alt shift  $-z$ د- enter **-398برای انتقال اسالید از CLIPBORADبه محل مورد نظر از کدام گزینه استفاده می شود؟** الف- copy ب- paste cut  $-z$ د- move **-399برای انتخاب رنگ وطرح زمینه دلخواه برای اسالیدها از سربرگ DESIGNاز کدام گزینه استفاده میشود؟** الف- thems back ground style -ب ج- color د- fonts **-400از کدام گزینه جهت زمینه هاورنگهای جالب ومتنوع برای اسالید استفاده میکنیم؟** الف- themes format background -ب effect  $-z$ د- fonts **-401برای طراحی یک اسالید با تمام ویژگی های دلخواه وصرفه جویی در زمان طراحی از کدام گزینه استفاده می شود؟** slide layout -الف slide deign -ب slide master  $-z$ د- templates

```
-402برای درج پا صفحه از کدام سربرگ وگزینه زیر استفاده میشود؟
                                                          insert(header&footer -الف
                                                            (header&footerview -ب
                                                                  insert(footnote -zview(footnote -د
  -403از کدام بخش در کادر FOOTER&HEADERبرای نمایش شماره اسالید استفاده میشود؟
                                                                            الف- fixed
                                                                    slide number -ب
                                                                   data and time -zد- footer
-404برای اعمال تغییرات بر روی یک اسالید از کادر محاوره ای باز شده کدام دکمه را کلیک میکنیم؟
                                                                           الف- apply
                                                                     apply to all -ب
                                                                                ج- ok
                                                                             د- ancel
           -405برای درج آرم های ذخیره شده از سربرگ INSERTکدام گزینه را انتخاب کنیم؟
                                                                         الف- Picture
                                                                          clip art -ب
                                                                          Shapes -zد- table
            -406محل درج )شماره صفحه-تاریخ وزمان(محمال در کدام قسمت از اسالید می باشد؟
                                                             الف- پایین صفحه-پایین صفجه
                                                              ب- پایین صفحه-باالی صفحه
                                                              ج- باالی صفحه-پایین صفحه
                                                               د- باالی صفحه-باالی صفحه
                              -407برای نوشتن متن در اسالید از کدام مورد استفاده نمی شود؟
                                                               Text box الف- استفاده از
                                                          ب- استفاده از چیدمان دارای Title
                                                          ج- نوشتن متن در حالت outline
                                                                      د- استفاده از جدول
                      -408توسط کدام گزینه ابزار می توان چیدمان اسالید فعلی را عوض کرد؟
                                                         الف- ابزار layout سربرگ home
                                                       ب- گزینهtheme از سربرگ design
                                                     home از سربرگ home slide از سربرگ
                                                      د- گزینه effects از سربرگ design
  -409در نمای outline با فشردن کدام کلید بر روی عناوین اسالید،اسالید جدید ایجاد می شود؟
                                                                      space bar -الف
                                                                       ctrl+enter -ب
                                                                            enter -z
```
 $f_{\Delta - \Delta}$ **-410ساده تربن روش انتخاب کلیه متون یک پاراگراف چیست؟** الف- دوبار روی آن کلیک می کنیم ب- سه بارروی آن کلیک می کنیم ج- بر روی آن ماوس را کشیده تا انتخاب شود د- بر روی آن یكبار کلیک می کنیم **-411برای انتفال به آخرین اسالید از کدام کلید میانبر استفاده می کنیم؟** ctrl+end -الف ctrl+home -ب ctrl+page up -ج ctrl+page down -د **-412ساده ترین روش انتقال متن داخل اسالید به قسمتی دیگر چیست؟** الف- درگ کردن کادر متن به محل موردنظر ب- درگ کردن به همرا ه نگه داشتن دکمه ctrl ج- استفاده از cut و paste د- استفاده از copyوpaste **-413کدام گزینه متن انتخاب شده را سایه دار میکند؟** الف- outline ب- underline ج- engrave د- shadow **-414گزینه مناسب جهت شماره گذاری ویا عالمت گذاری خطوط کدام است ؟** الف- symbol ب- Numbering bullet  $-z$ د- align **-415جهت کپی قالب بندی متنی بر روی متن دیگر از کدام گزینه استفاده میکنیم ؟** الف- استفاده از copyوسپسpaste **format painter** ب- استفاده از ابزار ج- استفاده از paragraph د- استفاده از case change **-416در تنظیمات پاراگراف ،تورفتگی ابتدای آن را از کدام بخش انجام می دهیم؟** الف- spacing ب- indentation direction  $-z$ د- alignment **-417از کدام گزینه برای اعمال جلوه های فانتزی به متن استفاده می شود ؟** الف- shape ب- textbox

```
font -zword art -د
                 -418پس از درج جدول توسط کدام ابزار می توان مدل خطوط را تغییر داد؟
                                                                     الف- eraser
                                                                   pen color -ب
                                                                   line style -ztable style -د
-419پس از درج جدول کدام قسمت از سربگ layoutبرای ترازبندی ستون استفاده می شود؟
                                                                    الف- arrange
                                                                       ب- Table
                                                                  Alignment -zcell size -د
               -420راحت ترین روش جهت انتخاب ستون ها در جدول کدام گزینه میباشد؟
                                                     الف- کلیک روی حاشیه باالی ستون
                                                          ب- درگ کردن توسط ماوس
                                                 select column ج- استفاده از گزینه
                                                         د- کلیک در سمت چپ ستون
                    .-421مناسب ترین نمودار جهت نشان دادن درصد اطالعات کدام است؟
                                                                        الف- line
                                                                     ب- column
                                                                          ج- bar
                                                                          د- pie
                 -422کدام سربرگ زیر از سربرگ های وابسته به tools chart نمیباشد؟
                                                                      الف- chart
                                                                      ب- layout
                                                                      design -\piد- format
                      -423کدام گزینه برای تغییر نوع نمودار نصب شده در اسالید است"؟
                                                               chart layout -الف
                                                                  data label -ب
                                                                   chart title -zchart type -د
                        -424برای افزودن عنوان به نمودار از کدام گزینه استفاده می شود؟
                                                               chart layout -الف
                                                                   data label -ب
                                                                   chart title-\tauchart type-د
                   -425 برای افزودن مقادیر داده ها بر روی نمودار کدام گزینه کاربرد دارد؟
                                                                 data label -الف
```

```
chart title-ب
                                                                            chart type -zchart layout -د
 -426 .در کادر محاوره ایlabel data formatکدام گزینه جهت نمایش مقادیر اطالعات برروی نمودار 
                                                                                    میباشد؟
                                                                                 الف- data
                                                                       category name-ب
                                                                          series name -ج
                                                                                  د- value
         -427 برای ایجاد یک نمودار سازمانی در اسالید از سربرگ insertکدام گزینه را انتخاب کنیم؟
                               shapes(s smart art(\tau) organization chart(\tau) chart -الف
-428برای افزودن عنصر جدید به نمودار های سازمانی پس از راست کلیک بر روی آن کدام گزینه را انتخاب 
                                                                                      کنیم؟
                                                                       change shape -الف
                                                                            add shape -ب
                                                                              add text -zreset shape -د
   -429توسط کدام ابزار در سربرگ insertمی توان مجموعه ای از تصاویر را به صورت آلبوم ایجاد کرد؟
                                                                               الف- picture
                                                                                clip art -ب
                                                                          photo album -zد- shape
                    -430توسط کدام سربرگ پس از ایجاد تصویر می توان تنظیمات عکس را تغییر داد؟
                                                                               الف- design
                                                                                ب- format
                                                                                 insert -zد- home
                                   -431برای رنگ آمیزی مجدد تصویر از کدام ابزار استفاده میکنیم؟
                                                                           الف- brightness
                                                                              ب- contrast
                                                                                recolor -zreset picture -د
                            -432برای چرخش تصویر در زوایای مختلف از کدام ابزار کمک می گیریم؟
                                                                                الف- rotate
                                                                                  ب- scale
                                                                                   \mathsf{crop}_{\tau z}د- size
               -433برای حذف زوایای عکس وبرش قسمتهای اضافه آن از این گزینه استفاده می کنیم؟
                                                                                الف- rotate
```

```
ب- scale
                                                                                      \mathsf{crop}_{\tau z}د- size
              -434نگه داشتن کدام کلید به هنگام رسم اشکال باعث می شود که شکل از مرکز رسم شود؟
                                                                                     الف- shift
                                                                                        ب- alt
                                                                                       ctrl -zد- spacebar
                                 -435توسط کدام بخش می توان اشکال را به صورت سه بعدی درآورد؟
                                                                            shapes style -الف
                                                                           shape outline -ب
                                                                                 shape fill -\taushape effect -د
                   -436کدام گزینه از بخش arrangeشکل انتخاب شده را به زیر تمامی اشکال می برد؟
                                                                          bring to front -الف
                                                                            send to back -ب
                                                                         bring to forward -zsend backward -د
  -437برای تغییر اجزای یک نصویر ابتدا از کدام گزینه استفاده کرده تا بتوان اغییرات را بر روی اجزاء اعمال 
                                                                                          کرد؟
                                                                                    الف- align
                                                                                    ب- Group
                                                                                  arrange -zد- rotation
-438به هنگام ایجاد آلبوم از طریق کدام گزینه در کادر محاوره ای آن میتوان چیدمان اسالیدها با عوض کرد ؟
                                                                                 file/disk -الف
                                                                           picture layout -ب
                                                                                    theme -znew textbox -د
                 -439برای تنظیم گذار اسالید از کدام بخش در سربرگ animationاستفاده می کنیم؟
                                                                         advanced slide -الف
                                                                                  ب- preview
                                                                   transition to this slide -\tauد- animation
                            -440جهت زمانبندی کردن تعویض اسالیدها از کدام گزینه استفاده می شود؟
                                                                         advanced slide -الف
                                                                                  ب- preview
                                                                   transition to this slide -\varepsilonد- animation
```

```
-441کدام گزینه برای استفاده از جلوه های آماده ی متحرك سازی است؟
                                                                             الف- animate
                                                                      advanced slide -ب
                                                                   custom animation -\pislid transition -د
                         -442برای متحرك سازی سفارشی یک شیء کدام گزینه را انتخاب می کنیم؟
                                                                             الف- animate
                                                                      advanced slide -ب
                                                                   custom animation -zslid transition -د
                                                        -443متحرك سازی تاکیدی کدام است؟
                                                                            الف- entrance
                                                                            ب- emphasis
                                                                                  spin -zmotion path -د
                                   -444اگر یک شی دارای چند متحرك سازی )effect)باشد.........
                                                      الف- effectها به ترتیب اولویت اجرا می شوند
                                                               ب- فقط effect اول اجرا می شود
                                                                ج- فقط effectآخر اجرا می شود
                                                           د- هیچ یک از effectها اجرا نمی شود.
                              -445کدام گزینه زیر effectانتخاب شده برای شی ء را حذف می کند؟
                                                                                الف- erase
                                                                                ب- delete
                                                                               remove -zد- clear
-446اگر بخواهیم متحرك سازی یک شی ء همراه با متحرك سازی قبلی اجرا شود،کدام گزینه را انتخاب می 
                                                                                     کنیم؟
                                                                             on click -الف
                                                                        with previous -ب
                                                                        after previous -zد- direction
-447در بخش option effectتوسط کدام گزینه میتوان حرکت متن ها را کلمه به کلمه یا حرف به حرف 
                                                                                تعیین کرد؟
                                                                                الف- delay
                                                                               ب- repeat
                                                                      after animation -zanimation text -د
                                  -448برای تنظیم اندازه اسالیدها از کدام گزینه استفاده می کنیم؟
                                                                            font size -الف
```

```
ب- zoom
                                                                          page setup -zsetup show -د
                       -449برای تصحیح خودکار کلمات اشتباه آنها را به کدام بخش اضافه می کنیم؟
                                                                        الف- Autocorrect
                                                                             ب- spelling
                                                                           dictionary -zد- language
                         -450جهت چاپ اسالید جاری از کادرprintکدام گزینه را انتخاب می کنیم؟
                                                                                  الف- all
                                                                                ب- slide
                                                                            selection -zcurrent slide -د
   -451برای نمایش اسالیدها با ترتیب دلخواه از سربرگ show slideاز کدام گزینه استفاده می کنیم؟
                                                                        setup show -الف
                                                                    rehearse timing -ب
                                                                  custom slide show -\pifrom current slide -د
-452با اجرای عمل راست کلیک در هنگام اجرای اسالید،وظیفه کدام گزینه رسم خطوط بر روی اسالید می 
                                                                                    باشد؟
                                                                             الف- screen
                                                                      pointer option -ب
                                                                       custom show -zgo to slide -د
                            -453برای درج یک تصویر در اسالید از چه گزینه ای استفاده می کنیم؟
                                                       الف- گزینه Picture از سر برگ Design
                                                            ب- گزینه Chart از سر برگ View
                                                          ج- گزینه Picture از سر برگ Insert
                                                            د- گزینه image از سر برگ View
                                 -454برای ساختن اسالید جدید از چه گزینه ای استفاده می شود؟
                                                        الف- سر برگ Insert گزینه Newslide
                                                              ب- سر برگ View گزینه Slide
                                                         ج- سر برگ Home گزینه Newslide
                                                 د- سر برگ Insert و Home گزینه Newslide
                       -455برای تغیر جهت نوشته در یک اسالید از چه گزینه ای استفاده می کنیم ؟
                                                 الف- گزینه Direction Text از سر برگ Home
                                                      ب- گزینه Text Align از سر برگ Home
                                                  ج- گزینه Direction Text از سر برگ Insert
                                                       د- گزینه Vate Port از سر برگ Home
```

```
-456با استفاده از گزینه Slide Current From اجرای برنامه نمایشی از کدام اسالید انجام می 
                                                                                    شود؟
                                                                             الف- اسالید اول
                                                                            ب- اسالید جاری
                                                                             ج- اسالید آخر
                                                                             د- اسالید میانی
                                  -457برای ضبط توضیحات صوتی از کدام گزینه استفاده می شود؟
                                                                  Record Narration -الف
                                                                   Rehearse Timing -ب
                                                                        Custom Slide -zCurrent Slide -د
     -458برای تنظیم سرعت حرکت و اعمال جلوه های ویژه دلخواه از کدام گزینه زیر استفاده می کنیم؟
                                                                    Slide Transition -الف
                                                                       Action Button -ب
                                                                  Custom Animation -zHide Slide -د
      -459برنامه Point Power پس از نصب در کدام گروه از برنامه های دکمه Start قرار می گیرد؟
                                                                     System Tools -الف
                                                                      All Programs -ب
                                                                         Accessories -zEnter Tainment -د
 -460برای اینکه اجرای صوت در تمامی اسالید هادر هنگام اجرا پخش شود،کدام گزینه را باید انتخاب کرد؟
                                                                      الف- Automatically
                                                                              ب- Clicked
                                                                   Play Across Slides -ج
                                                                          Play Sound -د
                    -461کدام گزینه زیر برای پخش خودکار اسالید با فواصل زمانی معلوم کاربرد دارد؟
                                                                     Rehear Timing -الف
                                                                 Custom Animation -ب
                                                                     Slide Transition -zAutomatically After -د
                  -462با استفاده از کدام مورد میتوان سرعت نمایش جلوه های نمایشی را تعیین نمود؟
                                                                         الف- Animation
                                                                         Slide Setup -ب
                                                                   Modify Transition -\tauSlide Transition -د
                       -463برای تغییر رنگ وضخامت دور متن هنری از کدام گزینه استفاده می شود؟
                                                                            Text Fill -الف
                                                                        Text Outline -ب
```

```
Text Effects -zText Color -د
 -464انتخاب کدام گزینه باعث می شودجلوه متحرك اعمال شده به شیء جاری همزمان با جلوه متحرك اعمال 
                                                                    شده به شیء قبلی اجرا شود
                                                                         Start On Click -الف
                                                                   Start With Previous -ب
                                                                    Start After Previous -\varepsilonStart After Double Click -د
               -465جهت ایجاد سایه برای تصویر درج شده در اسالید از کدام روش می توان استفاده کرد؟
                                                               Format(Picture Border -الف
                                                                Format(Picture Effects -ب
                                                               Design( Change Picture -ج
                                                                 Format(Picture Shape -د
-466اگر بخواهیم حرکت اسالیدها با کلیک موس انجام گیرد کدام گزینه را ازکادر Show Setupاستفاده می 
                                                                                       شود؟
                                                                              الف- Manually
                                                              Using Timings If Present -ب
                                                              Show Without Narration -zShow Without Animation -د
                               -467از طریق کدام دستور زمان تاخیر برای اجرای صوت تعیین می شود؟
                                                                                 الف- Speed
                                                                                   ب- Start
                                                                                 Repeat -zد- Delay
                            -468برای حذف گذر اعمال شده به اسالید از کدام گزینه استفاده می شود ؟
                                                                     Speed Transition -الف
                                                                      Delete Transition -ب
                                                                          No Transition -zSound Transition -د
                           -469نرم افزار Point Power جزء کدام یک از نرم افزارهای زیر می باشد؟
                                                                                 الف- کاربردی
                                                                                  ب- سیستمی
                                                                                     ج- متنی
                                                                                     د- آماری
                          -470در کدام سربرگ شما می توانید صدا و تصویر را روی اسالید ها قرار دهید ؟
                                                                                 الف- Insert
                                                                                  ب- Home
                                                                                 Design -\piد- Animations
```

```
-471کدام گزینه به جلوه های گذر اسالید اشاره دارد ؟
                                                                               الف- Transition
                                                                                     ب- Show
                                                                                    Design -\piد- Effect
                      -472با فشار کدام کلیدها می توان یک کپی از اسالید را بعد از همان اسالید ایجاد کرد
                                                                                  Ctrl + z -الف
                                                                                  Ctrl + X -ب
                                                                                   Ctrl + H-zCtrl + D -د
-473برای اعمال جلوه بر روی کل متن بصورت یک دفعه در قسمت Effect/Speedکدام گزینه را انتخاب می 
                                                                                         کنیم؟
                                                                                By Letter -الف
                                                                                  By Word -ب
                                                                               All At Once -\tauد- Step
    -474برای اضافه کردن سرصفحه و پاصفحه به اسالیدها از کدام گزینه سربرگ Insert استفاده می شود؟
                                                                        Header & Footer -الف
                                                                             Date & Time -ب
                                                                                    Picture -zText Box -د
                                        -475برای نمایش اسالیدها به مخاطب بهترین گزینه کدام است؟
                                                                                  الف- Normal
                                                                              Slide Sorler -ب
                                                                               Slide Show -zNotes Page -د
                                                         -476کاربرد دستورات Themes چیست ؟
                                                                        الف- تغییر پس زمینه اسالید
                                                                ب- تغییر رنگ متن درج شده در اسالید
                                                                 ج- اعمال طرح های آماده به اسالیدها
                                                                 د- تنظیم پاراگراف درج شده در اسالید
   -477برای تغییر داده های نمودار درج شده دراسالید ، روی نمودار کلیک راست کرده و کدام گزینه را انتخاب 
                                                                                      می کنیم؟
                                                                                Edit Data -الف
                                                                              Select Data -ب
                                                                             Refresh Data -zChart Type -د
```